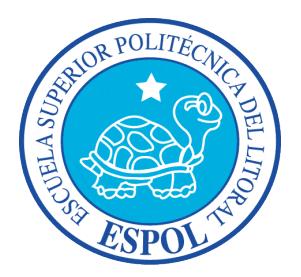

# **ESCUELA SUPERIOR POLITÉCNICA DEL LITORAL**

## Facultad de Ingeniería en Electricidad y Computación

## "TELECONTROL DE SECADORA DE GRANOS DE CACAO CON ENERGÍA

### SOLAR Y BIOGAS"

## **INFORME DE PROYECTO DE GRADUACIÓN**

Previo a la obtención del Título de:

INGENIERO EN TELEMÁTICA

Presentado por:

## JAIME ALBERTO AUREA SORIANO

FREDDY ENRIQUE VACCARO ACOSTA

GUAYAQUIL - ECUADOR

AÑO 2015

# **AGRADECIMIENTO**

A mis padres que siempre me apoyaron a lo largo de mi carrera, a mis hermanos que siempre han estado conmigo, a mi abuela que es lo más valioso que puso la vida en mi camino y a la que siempre le estaré agradecido, a la ESPOL y sus profesores, a mi compañero de proyecto y a todos quienes directa o indirectamente me apoyaron durante estos años de formación académica.

#### Freddy Vaccaro Acosta

A Dios mi mayor fuente de fortaleza, a mi familia fuente de apoyo constante e incondicional en toda mi vida, a mi abuela Blanca la cual siempre estará presente en todo momento, a mis compañeros de aula, a mis profesores y sobre todo a la ESPOL como institución formadora de profesionales de alto nivel.

Jaime Aurea Soriano

# **DEDICATORIA**

Este trabajo está dedicado primero a nuestras respectivas familias, por todo el apoyo moral, material y económico que nos proporcionaron durante todos estos años de estudio.

A nuestros compañeros y a los profesores que formaron parte de esta primera fase de preparación universitaria.

A todas las personas que han colaborado e intervenido de alguna forma en el desarrollo de las ideas y experiencias que tienen como conclusión la culminación de este proyecto de graduación.

#### **Jaime Alberto Aurea Soriano**

#### **Freddy Enrique Vaccaro Acosta**

# **TRIBUNAL DE SUSTENTACIÓN**

MSc. Sara Ríos Orellana **SUBDECANA DE LA FIEC**

\_\_\_\_\_\_\_\_\_\_\_\_\_\_\_\_\_\_\_\_\_\_\_

Mg. Marcos Millán Traverso **DIRECTOR DEL PROYECTO DE GRADUACIÓN**

\_\_\_\_\_\_\_\_\_\_\_\_\_\_\_\_\_\_\_\_\_\_\_

Mg. Ronald Criollo Bonilla **MIEMBRO DEL TRIBUNAL**

\_\_\_\_\_\_\_\_\_\_\_\_\_\_\_\_\_\_\_\_\_\_\_

# **DECLARACIÓN EXPRESA**

"La responsabilidad del contenido de este informe, nos corresponde exclusivamente; y el patrimonio intelectual de la misma a la Escuela Superior Politécnica del Litoral"...

\_\_\_\_\_\_\_\_\_\_\_\_\_\_\_\_\_\_\_\_\_\_\_\_\_ \_\_\_\_\_\_\_\_\_\_\_\_\_\_\_\_\_\_\_\_\_\_\_\_\_

Jaime Alberto Aurea Soriano Freddy Enrique Vaccaro Acosta

# **RESUMEN**

En el proceso de secado del cacao, una de las grandes desventajas que afectan a los pequeños agricultores es la falta de automatización de los mismos debido principalmente al elevado costo de estas implementaciones. En este estudio pretendemos brindar una alternativa al proceso convencional aplicando automatización y telecontrol, ofreciendo controlar con mayor precisión el tiempo adecuado para el secado del grano. Utilizamos software y hardware de bajo costo sobre una estructura física ya existente, donde se realiza el secado del cacao de manera tradicional.

El proyecto consta de dos componentes importantes: la telemetría y telecontrol. Con ayuda de la telemetría queremos proveer al usuario de nuestro sistema la posibilidad de conocer los datos reales de mediciones ambientales que afectan el proceso de secado. Para eso haremos uso de sensores de temperatura, humedad y luminosidad y mediante conexión remota mostraremos esa información a través de una aplicación web.

El segundo componente es el telecontrol, parte del sistema y sus funciones de secado podrán ser activadas o desactivadas a través de nuestra aplicación utilizando conexión remota.

# ÍNDICE GENERAL

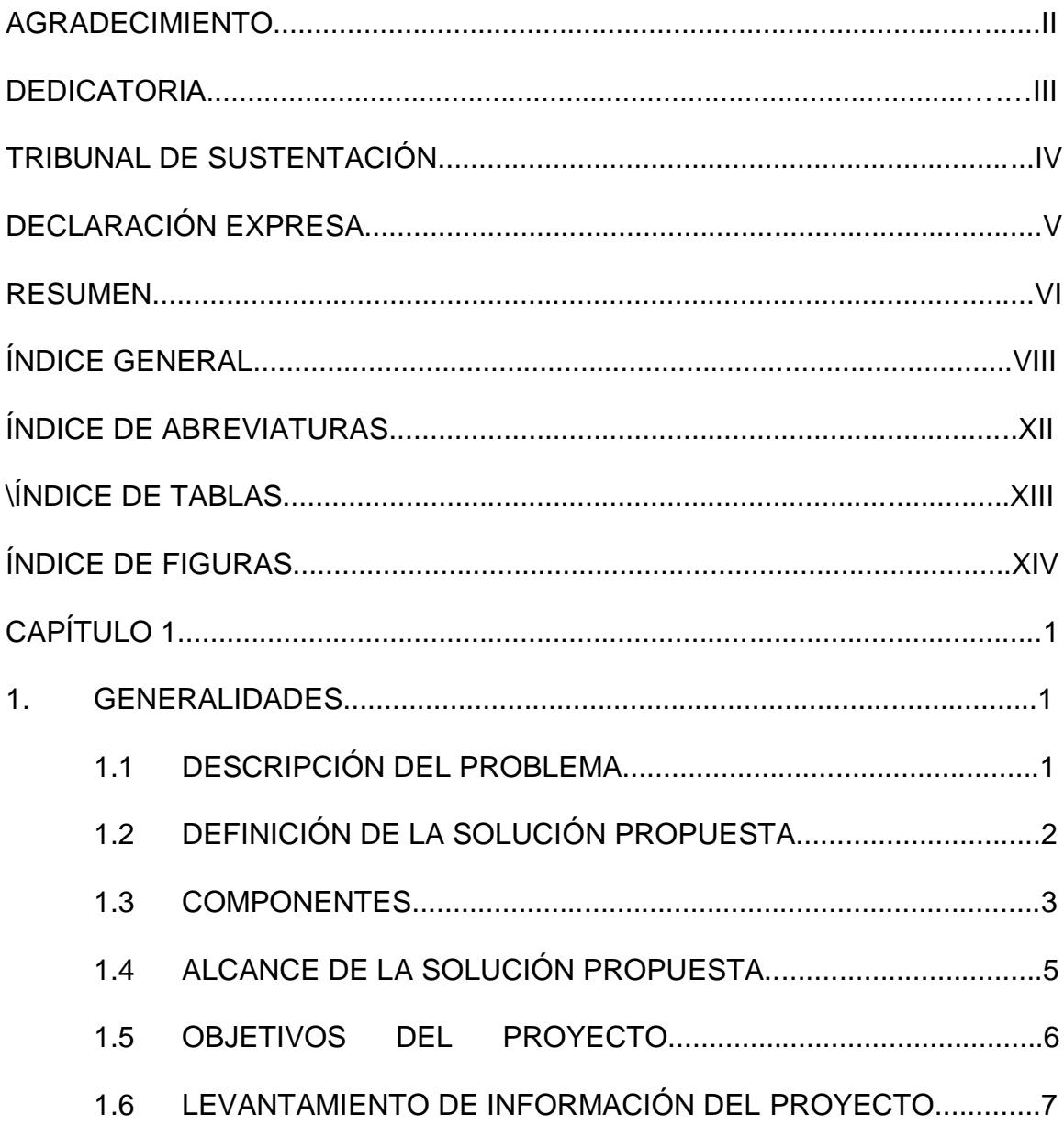

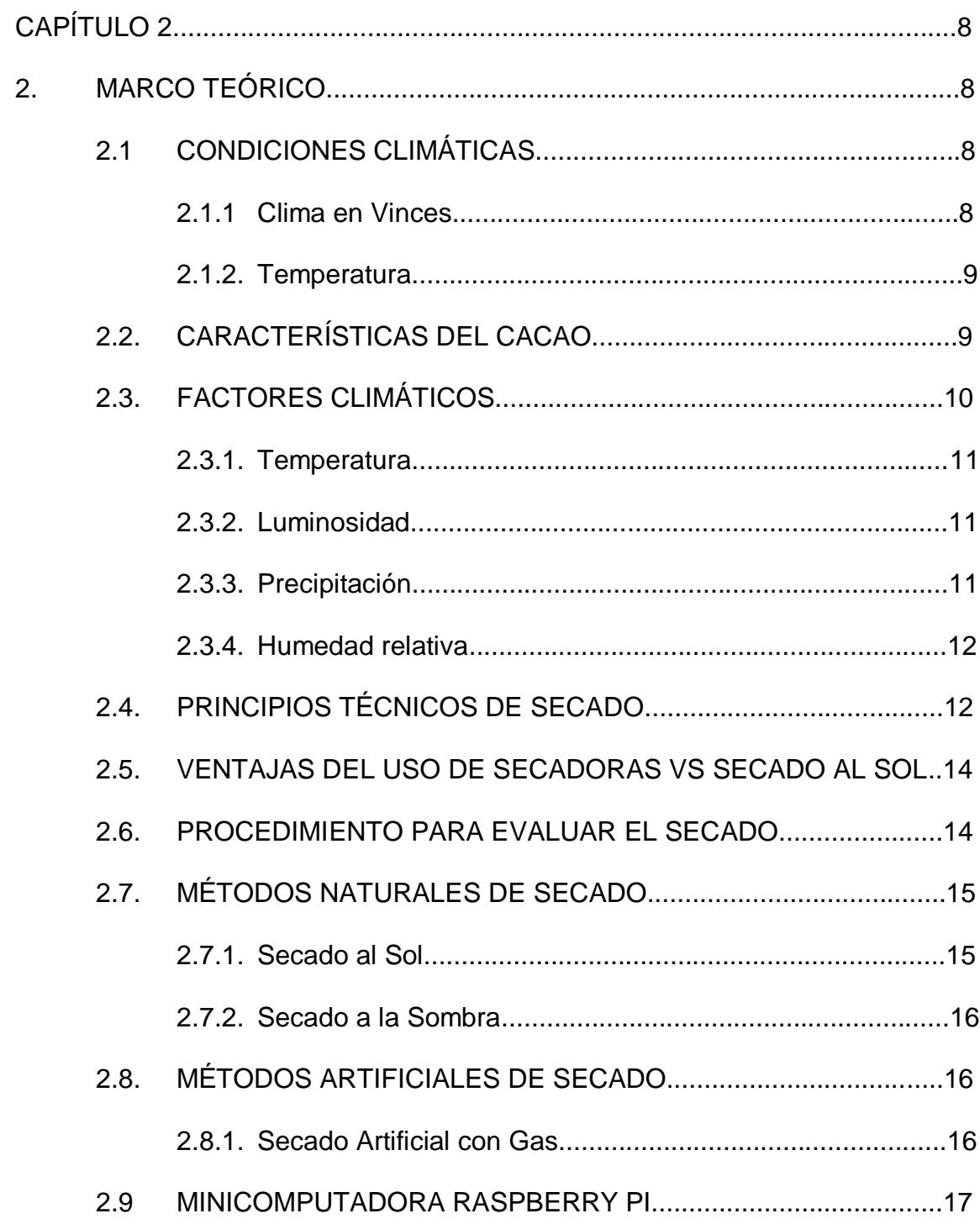

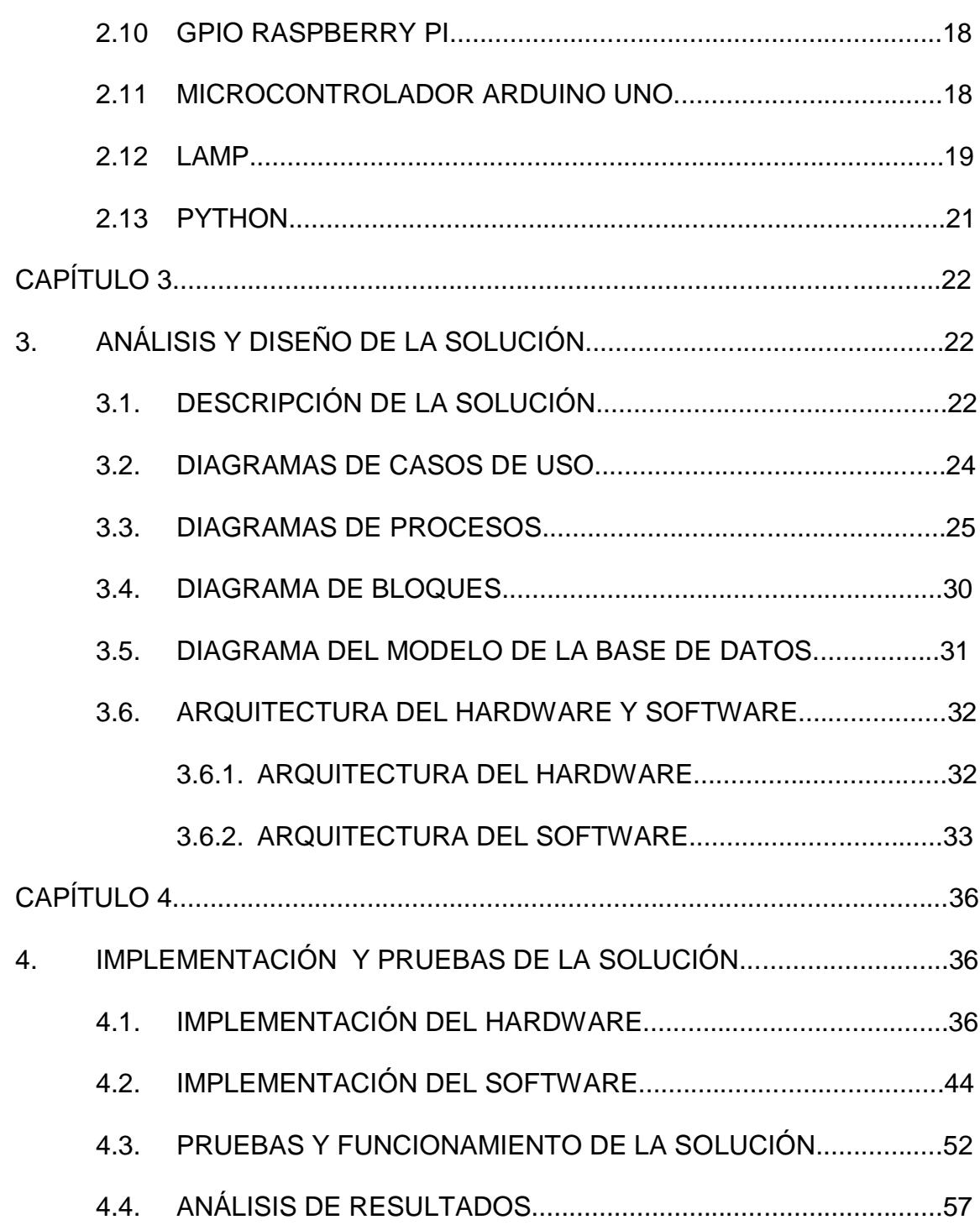

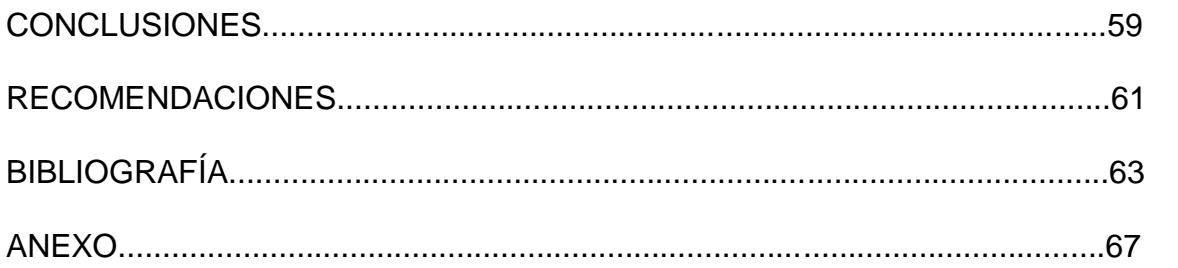

# **ÍNDICE DE ABREVIATURAS**

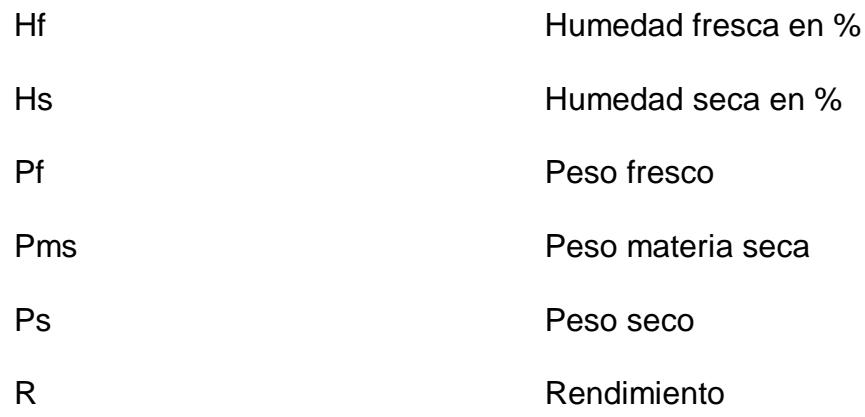

# **ÍNDICE DE TABLAS**

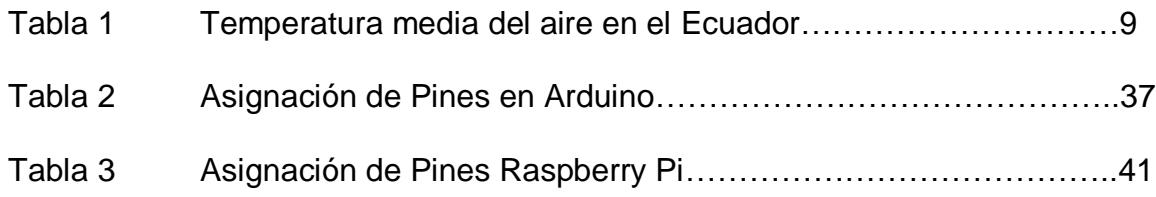

# **ÍNDICE DE FIGURAS**

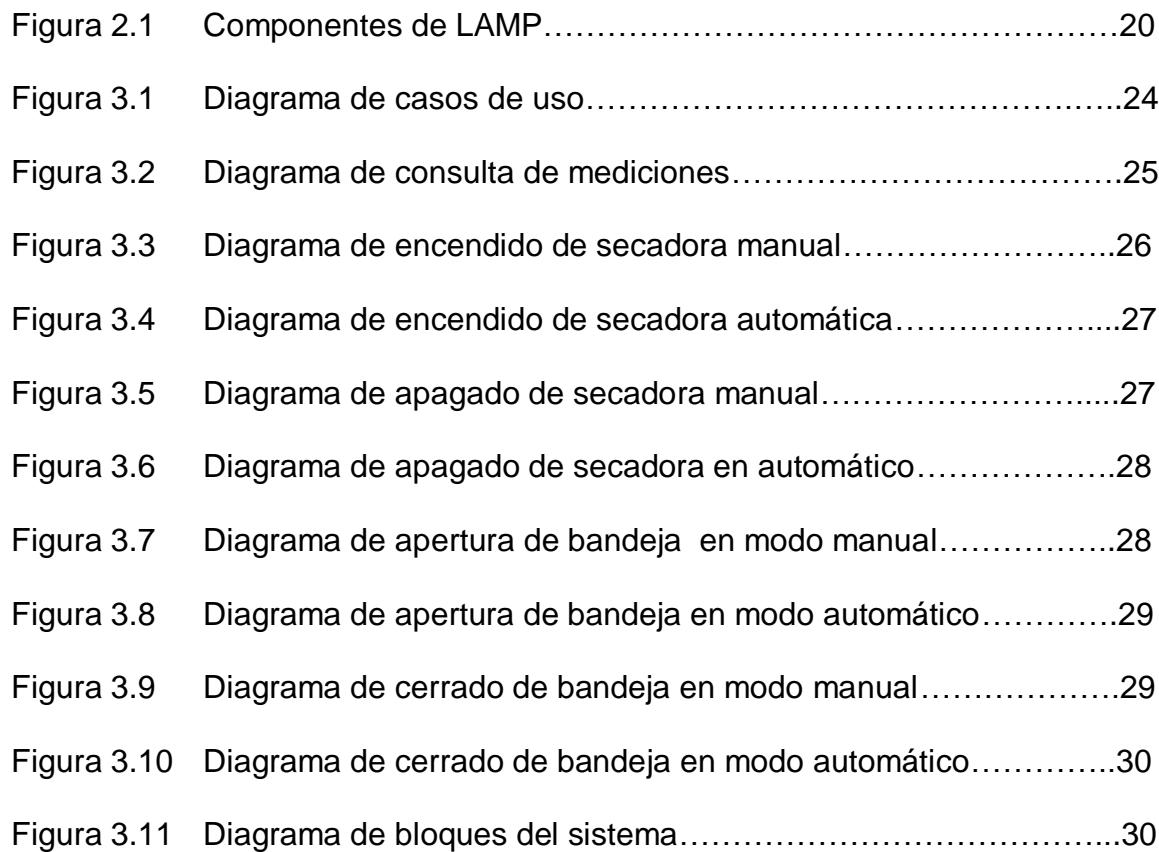

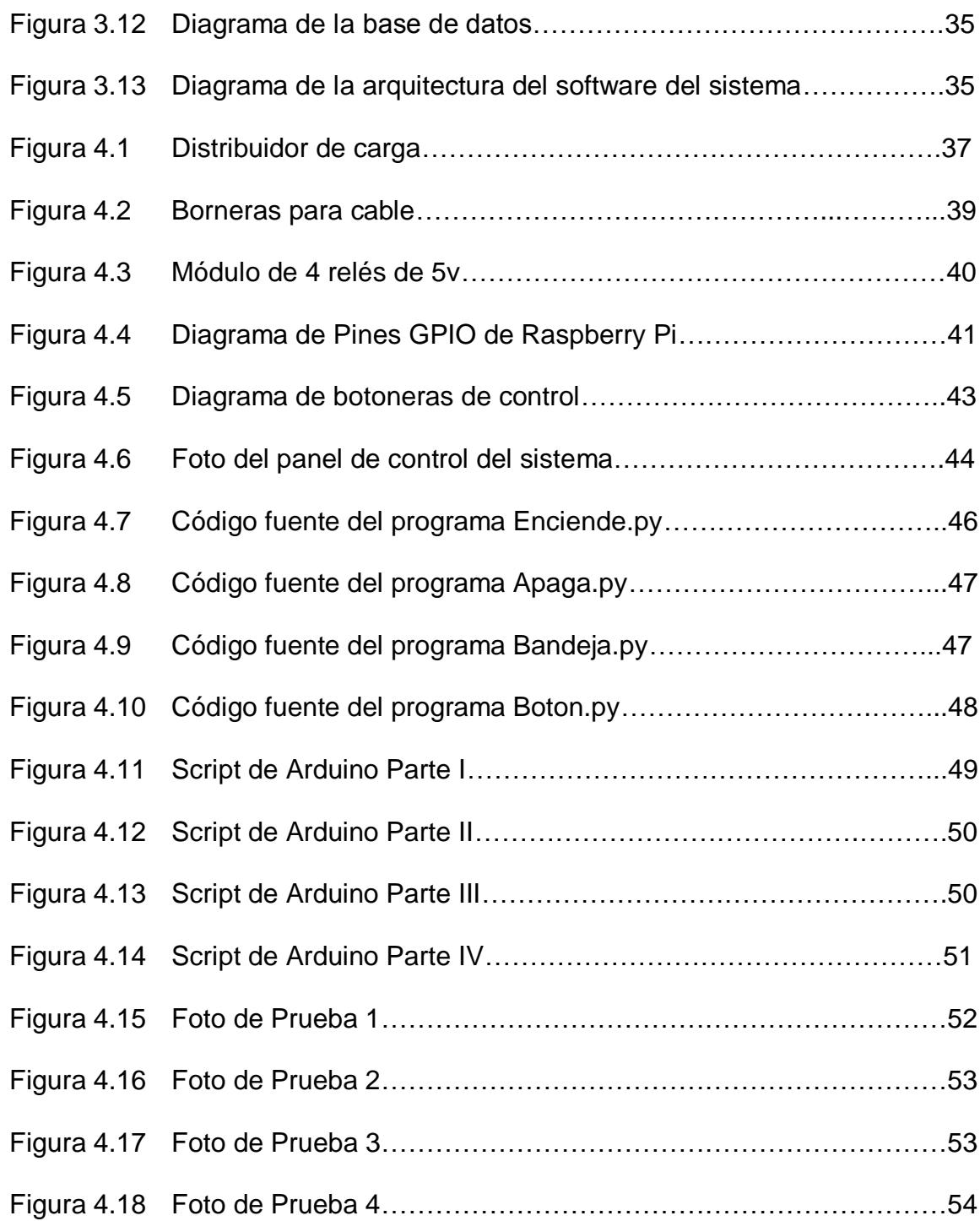

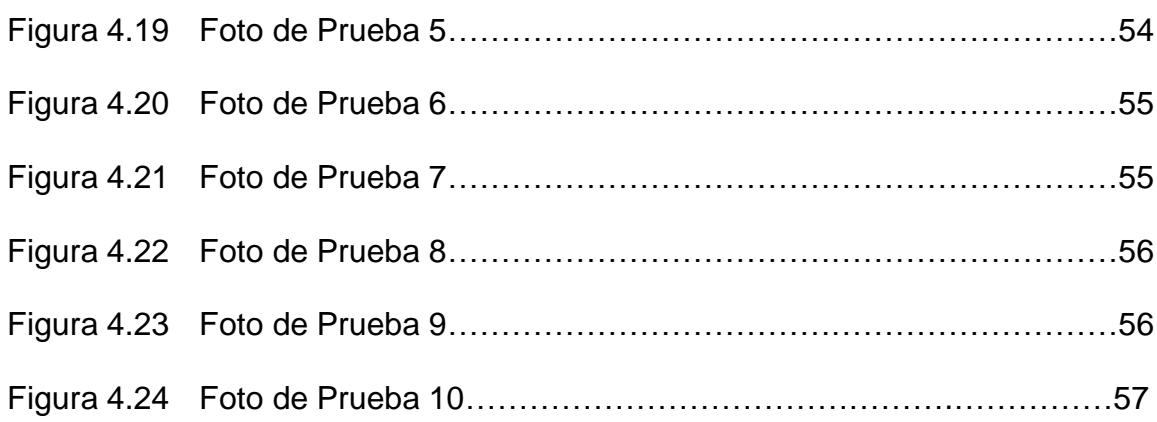

# **INTRODUCCIÓN**

El proceso de secado del Cacao tiene como objetivo lograr una considerable disminución del porcentaje de humedad presente en el producto luego de ser cosechado, por lo tanto es uno de los procesos más importantes que se debe realizar antes de poder almacenar el producto seco de manera segura.

En una visita realizada a una finca de producción múltiple, fue posible observar este proceso de secado en su forma básica tradicional exponiendo el producto al sol sobre el suelo y en su forma alterna cuando las condiciones climáticas no lo permiten, colocando el producto sobre parrillas dentro de habitáculos especiales diseñados a manera de hornos para hacer circular aire caliente por debajo de las parrillas para lograr el mismo efecto de disminución de humedad.

XVIII

Ambos métodos tienen sus ventajas y desventajas como parte del proceso, el secado con mecheros puede alterar levemente el sabor final del producto ya procesado por la interacción con el gas que se usa para activar los mecheros, aunque el tiempo de secado se acelera considerablemente el calor no necesariamente se distribuye de manera uniforme bajo la parrilla de secado.

El secado natural al sol, por otra parte, pese a tomar más tiempo se realiza en óptimas condiciones y de manera uniforme resultando en un producto con una comprobada calidad y manteniendo su reconocido sabor y aroma. No obstante dependiendo de la zona geográfica en la que se lo cultiva que además, en el caso de los pequeños agricultores, es el mismo lugar donde se lo seca, puede representar un enorme reto realizar el proceso de secado al sol, especialmente en los meses del año en los que las condiciones climáticas son muy variables y por supuesto más difícil en la época de lluvia en donde además, aunque se evite que el producto se moje, los niveles de humedad en el aire son tan altos que el proceso completo se dificulta.

Otro punto muy importante en el proceso tradicional de secado del cacao es la subjetividad aplicada para medir las condiciones ambientales, en las que solo la experiencia del agricultor y su lógica natural permiten predecir de manera empírica si las condiciones son las normales o no para un óptimo secado, técnicas que normalmente son conocimientos que se transmiten de generación en generación.

Como resultado de estas observaciones de campo, el levantamiento de información y la identificación de los problemas que enfrentan los pequeños agricultores para lograr un proceso óptimo de secado de cacao, nace la idea de buscar una forma económica pero eficiente de automatizar el proceso haciendo uso de tecnología para alimentar un banco de datos con información de variables ambientales y establecer una solución de telecontrol para operar a distancia la secadora.

La solución propuesta a la que hemos denominado "Sistema de Telemetría y Telecontrol para una Secadora de Cacao", tiene como objetivo principal medir las condiciones de temperatura, humedad y luminosidad en el lugar de operación y controlar a distancia tanto el encendido y apagado de la secadora como la activación de la plancha o parrilla de secado para abrirla o cerrarla.

# **CAPÍTULO 1**

## **1. GENERALIDADES**

## **1.1 DESCRIPCIÓN DEL PROBLEMA**

Hoy en día muchos pequeños y medianos agricultores están enfrentando un gran problema que es la falta de tecnología y procesos automatizados para sustituir los convencionales, y de esta manera aumentar la eficiencia y abaratar costos de producción. Este problema se debe en gran parte al elevado costo de los mismos, tanto en equipos, en desarrollo de aplicación y mantenimiento de las mismas.

Durante muchos años se ha usado un modelo específico de secadoras, que consiste en una estructura de base hueca con una parrilla donde se coloca el cacao protegido por un techo, debajo de esta estructura se coloca mecheros de gas con unos ventiladores para que a través de la circulación de aire caliente se seque el cacao.

Muchos agricultores cuentan con esta infraestructura pero no con el dinero para poder implementar muchas de las soluciones existentes en el mercado.

#### **1.2 DEFINICIÓN DE LA SOLUCIÓN PROPUESTA**

El proyecto "Sistema de Telemetría y Telecontrol para una secadora de Cacao" es una solución tecnológica que permitirá:

- Medir las condiciones climáticas externas de temperatura, humedad y luminosidad.
- Medir las condiciones de temperatura y humedad dentro de la secadora.
- Almacenar todas las mediciones realizadas en una Base de Datos.
- Mostrar información de telemetría por medio de una plataforma web.
- Operar a distancia un dispositivo electrónico que encienda y apague la secadora de cacao.
- Automatizar el proceso de apagado de la secadora mediante la implementación de la opción "Automático", para que de esta manera el sistema en base a las mediciones realizadas apague el sistema de secado.
- Automatizar el proceso de apertura y cierre de la parrilla de secado para exponer el producto al secado natural usando la energía del sol.
- Abaratar costos de implementación debido al uso de software y hardware común.

#### **1.3 COMPONENTES**

Para su implementación, el proyecto consta de dos elementos claramente definidos, un componente electrónico y un componente informático.

El **componente electrónico** lo conforman un grupo de sensores y componentes electrónicos que incluye:

- Placa Arduino
- Raspberry PI B+
- Resistencias 330 Ω
- Switch de 4 patas
- Módulo de 4 Relés de 5V
- Unidad de CD-ROM
- Ventiladores de 5V
- Leds Rojos, Amarillos
- Cable de red Ethernet

El **componente informático**, que forma parte integral de la solución propuesta, incluye:

- Sistema operativo del dispositivo central de control, Raspbian (Raspberry Pi B+).
- Web server Apache para montar la aplicación web
- Motor de Base de Datos MySQL
- Script utilizado por el dispositivo Arduino para controlar la captura de mediciones internas y realizar el envío a la base de datos del sistema.
- Programa de almacenamiento, construido en lenguaje PHP para guardar en la Base de Datos las mediciones realizadas por los sensores.
- Aplicación web desarrollada en lenguaje PHP para Consulta de Información de Telemetría.
- Aplicación web desarrollada en lenguaje PHP para realizar Telecontrol de la operación de la secadora y de apertura y cierre de la parrilla.

- Scripts desarrollados en lenguaje Python para controlar los dispositivos electrónicos que accionan la secadora y controlan la apertura y cerrado de la parrilla.

#### **1.4 ALCANCE DE LA SOLUCIÓN PROPUESTA**

Nuestra evaluación del problema o necesidad de mejora y la información levantada en el sitio nos ha permitido determinar un conjunto mucho más amplio de soluciones tecnológicas con un alto grado de aplicabilidad.

Este proyecto en su definición actual no pretende ser una solución completa pero más bien una base conceptual sobre la cual podrían desarrollarse a futuro nuevos proyectos que complementen nuestra idea inicial, usándola como punto de partida.

El alcance del proyecto incluye la alimentación de un banco de datos de telemetría y el control a distancia de los elementos de la secadora interna de cacao así como el control a distancia del mecanismo de apertura y cierre de la parrilla de secado.

Un nivel de automatización más complejo debe responder a un análisis más detallado tanto de la implementación como de los requerimientos y gestión de la información que permita automatizar la toma de decisiones, alertas remotas, mediciones adicionales, estadísticas, etc.

#### **1.5 OBJETIVOS DEL PROYECTO**

#### **Objetivo General**

 Desarrollar una solución accesible económicamente para la automatización de una secadora de cacao.

#### **Objetivos Específicos**

- Medir las condiciones climáticas externas de temperatura, humedad y luminosidad.
- Medir las condiciones internas de temperatura y humedad en la secadora.
- Almacenar las mediciones realizadas en una Base de Datos.
- Mostrar información de telemetría por medio de una plataforma web.
- Operar a distancia un dispositivo electrónico que encienda y apague el sistema de secado.
- Automatizar el proceso de apagado de la secadora mediante el uso de los parámetros obtenidos en las mediciones.

 Automatizar el proceso de apertura y cerrado de la parrilla de secado de acuerdo a condiciones específicas de temperatura y humedad.

#### **1.6 LEVANTAMIENTO DE INFORMACIÓN DEL PROYECTO**

El proyecto nace como un proyecto experimental en la zona de Vinces, en la provincia de Los Ríos, en una finca de producción múltiple en la que se realizaron visitas de observación y levantamiento de información sobre el proceso de secado y las consideraciones expuestas en este documento para justificar la realización de este proyecto.

# **CAPÍTULO 2**

# **2. MARCO TEÓRICO**

#### **2.1CONDICIONES CLIMÁTICAS**

#### **2.1.1 Clima en Vinces**

Debido a nuestra proximidad con el Océano Pacifico, las corrientes de Humboldt (fría) y El Niño (cálida) marcan dos periodos climáticos diferenciados, de Diciembre a Mayo el clima en nuestro país es húmedo y lluvioso mientras que de Junio a Noviembre el clima es fresco, seco y muy agradable. La ciudad tiene el gran beneficio de estar junto al gran Río Vinces. Durante el verano, las aguas del río bajan y podemos disfrutar de las mejores playas de río. Por ello Vinces es considerado "El Primer balneario de agua dulce del Ecuador" [1].

#### **2.1.2. Temperatura**

La temperatura media anual en Vinces se encuentra a 25.3 °C [2].

#### <span id="page-28-0"></span>**Tabla 1 Temperatura media del aire en el Ecuador. Semestre (enero-junio)**

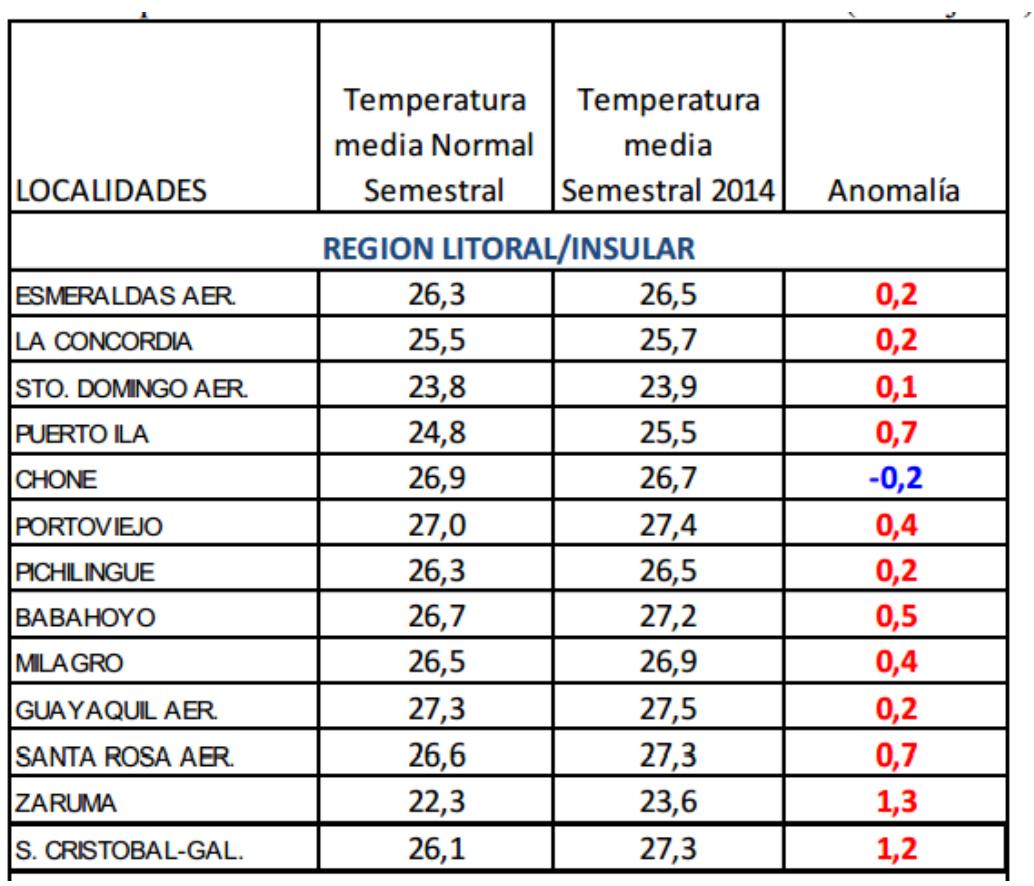

#### **2014**

## **2.2.CARACTERÍSTICAS DEL CACAO**

El árbol de cacao es normalmente un árbol pequeño, tiene entre 4 y 8 metros de alto. El tallo es recto, la madera usualmente de color claro con corteza delgada. Su fruto alcanza alrededor de 15 – 25 cm de longitud, el cual contiene de 30 a 40 semillas, las cuales una vez secas y fermentadas se convierten en cacao en grano [3].

Para obtener una producción ideal, los árboles de cacao necesitan de una temperatura constante la cual oscila entre los 24 a 26 grados centígrados. Una vez desgranadas las semillas, estas se fermentan y son secadas al sol. Para un óptimo secado el grano de cacao debe tener una humedad de entre el 7% y 8% [3].

#### **2.3.FACTORES CLIMÁTICOS**

Para un ideal cultivo de cacao, el clima necesario debe ser tropical cálido. Muchos factores influyen directamente en el crecimiento y desarrollo del mismo:

- Temperatura
- Luminosidad
- Precipitación
- Humedad Relativa

#### **2.3.1.Temperatura**

El promedio óptimo se encuentra entre los 25 °C, la temperatura media máxima es de 30.3°C y la temperatura media mínima es de 18.6°C por lo tanto en nuestro país, Ecuador, se presentan las condiciones climáticas apropiadas en las provincias de la región Litoral, en las provincias de la región Sierra hasta una altura de 500 a 1000 metros sobre el nivel del mar, también en las laderas de la cordillera Oriental y en ciertas provincias de la región Amazónica [4].

### **2.3.2.Luminosidad**

*"La luminosidad o heliofana es la cantidad de brillo o luz solar que entra en una plantación* (INIAP, 1995)".

La intensidad de la luz es el factor más importante a considerar ya que la incidencia luminosa diaria está afectada por las nubes, las lluvias fuertes, el polvo y otros factores. Por lo que en el Ecuador el brillo solar es casi constante, pero la nubosidad si influye en la radiación solar en las zonas central y norte del país.

### **2.3.3.Precipitación**

Para establecer un huerto o finca cacaotera las condiciones óptimas de precipitación pluvial deben ser de 1200 mm a 2500 mm anuales bien distribuidos y con un mínimo de lluvia de 100 mm. En las provincias de la región Litoral existen muy pocas zonas con este microclima pero en la Sierra y la Región Amazónica existen provincias y zonas con esta distribución anual de lluvias, donde no se presenta la época seca.

### **2.3.4.Humedad relativa**

La humedad relativa del aire guarda relación directa con el mayor porcentaje de grano enfermo por Escoba de Brujas y Monilla. Una media de 75-80 % de humedad relativa es conveniente para el cacao.

El cacao ecuatoriano ocupa el sexto en la producción mundial, por lo cual es importante para nuestro país subir de posición y mejorar la calidad del cacao y para mantener la buena imagen del cacao fino de aroma.

#### **2.4.PRINCIPIOS TÉCNICOS DE SECADO**

El proceso de secado consiste básicamente en eliminar por evaporación el agua de la superficie del producto y trasladarla al aire circundante. La rapidez de este proceso depende de la velocidad con la que se logra hacer circular el aire alrededor del producto, su grado de sequedad, etc., y de las características físicas del producto como su composición, humedad, y tamaño. El aire contiene y puede absorber vapor de agua. La cantidad de vapor de agua presente en el aire se llama humedad.

Un aire absolutamente seco, sin vapor de agua en su interior, contiene una humedad relativa de 0%, mientras que uno saturado de agua tiene una humedad relativa de 100%. Los niveles de vapor de agua contenidos en el aire dependen en gran medida, de la temperatura del mismo. A medida que el aire va calentándose, su humedad relativa disminuye y debido a esto, puede absorber más humedad. Al elevarse la temperatura del aire alrededor del producto, éste se deshidrata rápidamente.

### **2.5.VENTAJAS DEL USO DE SECADORAS VS SECADO AL SOL**

- Puede alcanzar temperaturas más elevadas, por lo que los grados de humedad son menores, brindándonos un secado mucho más rápido.
- Con temperaturas elevadas se protege el grano contra insectos y desarrollo de bacterias.
- Se protege el grano contra agentes externos como pueden ser la lluvia o el polvo.
- Mayor competitividad y menor mano de obra.

## **2.6.PROCEDIMIENTO PARA EVALUAR EL SECADO**

- Determinar la humedad secando inicialmente solo una pequeña muestra cada 30 minutos hasta que la reducción sea cero, es decir, quedando solo el grano seco.
- Calcular el Hf=  $(Pf Pms) / Pf * 100\%$
- Calcular rendimiento R, el cual será constante para cada producto  $R=(100\% - Hf) / (100\% - Hs) = Ps/Pf$
- Escoger una muestra para secar y pesar (Pf)
- Calcular el peso seco Ps con respecto a la humedad seca Hs Ps= R\*Pf

 En el secado se pesa la misma muestra continuando hasta que la Ps corresponda al Ps calculado.

### **2.7.MÉTODOS NATURALES DE SECADO**

En los climas soleados y templados es frecuente que las personas sequen los alimentos en los patios de sus casas en forma de tendales, sobre piedras, mientras que en los países que presentan un clima un poco más frio pero que las condiciones de la zona son favorables presentando una baja humedad se pueden utilizar otros métodos tradicionales como secado a la sombra.

Entre los métodos tradicionales actualmente en uso para realizar el proceso de secado del cacao se usan el secado a sol y secado a la sombra.

#### **2.7.1. Secado al Sol**

El simple secado al sol es el método más usado por la mayoría de agricultores, consiste en exponer la fruta ya sea en parcelas o en los caminos y dejar que los rayos del sol eliminen el agua presente en el producto. Esta es una de las formas más baratas que existen aunque requiere mayor cantidad de tiempo y dedicación y se está a merced de las condiciones climáticas ya que si hay días de calor seguido de días nublados estos cambios pueden enmohecer a la fruta además que los cultivos se encuentra al aire libre donde los insectos pueden comerse la fruta.

#### **2.7.2. Secado a la Sombra**

En aquellas regiones que presentan un clima seco y con fuertes vientos es posible utilizar este método con algunas ligeras modificaciones a las viviendas se podría utilizar los balcones o cobertizos para el secado de los productos aunque este método es lento y puede traer como consecuencias hongos en los productos.

#### **2.8.MÉTODOS ARTIFICIALES DE SECADO**

#### **2.8.1. Secado Artificial con Gas**

Los secadores artificiales son aquellos que utilizan madera, bagazo, gas licuado y otros derivados del petróleo como combustible. La transferencia de calor se realiza por medio de conducción y convección principalmente. En los secadores
artificiales se realiza la convección en forma natural y forzada. Generalmente el proceso de secado se realiza en un recinto cerrado.

#### **2.9.MINICOMPUTADORA RASPBERRY PI**

La Raspberry Pi es un mini ordenador de muy bajo costo, fue desarrollado en Reino Unido por una organización llamada "Raspberry PI Foundation" cuyo principal objetivo es estimular la enseñanza de las ciencias computacionales en personas de cualquier edad utilizando software y hardware de bajo costo. Su diseño, el cual es muy sencillo incluye un chip Broadcom BCM2835, que tiene embebido un procesador ARM1176JZF-Sa 700MHz, un procesador gráfico (GPU) Video Core IV y 512 MB de memoria RAM. El diseño original no contiene disco duro ni unidad de estado sólido, esto se debe a que la Raspeberry PI usa una tarjeta SD para el almacenamiento permanente [7].

Los pines de propósito general en la raspberry pi son excelentes herramientas, ya que sirven con entradas y salidas analógicas. Estos pines sirven de interfaz física entre la minicomputadora y el mundo exterior, 17 de las 26 pines son considerados GPIO (General purpose input/output) los demás son puntos de voltaje y de tierra. Se puede configurar estos pines para que actúen como entradas y salidas del sistema. Como entradas se las puede conectar a un switch o botón por ejemplo. Como salidas es aún más fácil usarlos, ya que se posen dos estados "HIGH" y "LOW" y tendrán voltajes de 3 y 0 respectivamente [8].

#### **2.11. MICROCONTROLADOR ARDUINO UNO**

El dispositivo Arduino es básicamente una plataforma de hardware basado en una placa con un microprocesador, este dispositivo es el que usaremos para obtener las mediciones ambientales (temperatura, humedad y luminosidad) del área donde se encuentra ubicada la secadora de cacao, para luego enviarlos a un servidor web que se encargará de almacenarlos en una Base de datos [9].

### **2.12. LAMP**

LAMP (Linux Apache MySQL PHP) es un grupo de componentes o programas que debemos instalar en la Raspberry Pi para poder crear nuestro servidor Web del sistema [10].

Apache: Servidor Web HTTP de código abierto diseñado para varias plataformas como Unix, Linux, Windows, Macintosh entro otras. Usado principalmente para el envío de páginas webs estáticas y dinámicas en la red mundial. Actualmente uno de los más populares en el mundo [11].

MySQL: Sistema administrador de bases de datos de software libre, que ofrece grandes ventajas por ser multihilo y multiusuario. Es amigable con muchos lenguajes de programación como C, C++, Java, Pascal, PHP entre otros. Posee disponibilidad en gran cantidad de plataformas y sistemas, además ofrece una conectividad segura [12].

PHP (Personal Home Pages): Lenguaje de programación del lado del servidor de software libre, diseñado para crear webs dinámicas con acceso a información almacenada en una base de datos. Es usado en la mayoría de los servidores web al igual que en la mayoría de los sistemas operativos y plataformas sin ningún costo. Usa técnicas de programación orientada a objetos y lo más importante es que el código fuente escrito en PHP es invisible a cualquier navegador web y al cliente, ya que es el servidor el encargado de ejecutar el mismo y enviar su resultado HTML al navegador, por lo que esto hace que la programación en PHP sea segura y confiable [13].

PHPmyAdmin: es una herramienta escrita y desarrollada en PHP con la finalidad de manejar la administración de las bases de datos en MySQL empleando un navegador, para poder administrar las mismas local y remotamente [14].

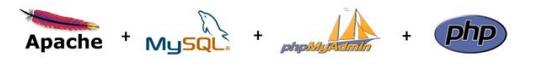

**Figura 2.1Componentes de LAMP**

#### **2.13. Python**

Python es un lenguaje de programación en scripts interpretado cuya principal finalidad es ofrecer una sintaxis que favorezca un código legible. Se trata de un lenguaje de programación multiparadigma, ya que implementa técnicas de orientación a objetos, programación imperativa y en menor medida lo que se conoce como programación funcional. Entre sus principales características tenemos que es de código abierto, puede ejecutarse en varios sistemas como Mac, Windows y Lunix. Python posee una librería que permite controlar los GPIO de la raspberry, actualmente la librería está incluida de manera estándar en las distribuciones de Python, el mismo que viene pre instalado en las distribuciones de Debian [15].

# **CAPÍTULO 3**

# **3. ANÁLISIS Y DISEÑO DE LA SOLUCIÓN**

## **3.1.DESCRIPCIÓN DE LA SOLUCIÓN**

La función principal del sistema es controlar de manera remota una secadora de cacao, esto será posible mediante el uso de un servidor web. El sistema no sólo permitirá controlar el encendido de la secadora, también le permitirá al usuario revisar parámetros físicos en el ambiente, para de esta manera poder conocer las condiciones climáticas que la rodean al momento de operarla. Por lo tanto tendremos telemetría y telecontrol implementados en el sistema, lo cual lograremos usando un Raspberry PI modelo B+ y una Arduino UNO con Ethernet Shield.

La Raspberry PI nos servirá como servidor web y controladora del panel físico del sistema y de los actuadores para el sistema de secado.

Se colocará cerca de la secadora tres botones físicos para operar la secadora, los mismos que tendrá el usuario disponible en el servidor web, las botones disponibles serán encendido y apagado del sistema de secado y el abrir y cerrar la bandeja sobre la cual está colocado el cacao dentro de la secadora, para que de esta manera pueda secarse naturalmente cuando las condiciones climáticas lo permitan. También se colocará un LED indicador de color azul para mostrar físicamente el estado de la secadora.

El sistema de secado está compuesto por dos mecheros que será simulado en la maqueta por dos Leds de color rojo y dos ventiladores que se encontrarán en la parte lateral de la secadora. Los mismos que serán activados a través de un módulo de relés controlados por la raspberry

El servidor web alojado en nuestra Raspberry PI mostrará en su interfaz los tres botones físicos que encontramos en el panel, los cuáles al ser

activados o presionados ejecutarán las mismas funciones que los físicos.

### **3.2.DIAGRAMAS DE CASOS DE USO**

Se muestra a continuación el diagrama de casos de uso para nuestro sistema, con sus usuarios respectivamente:

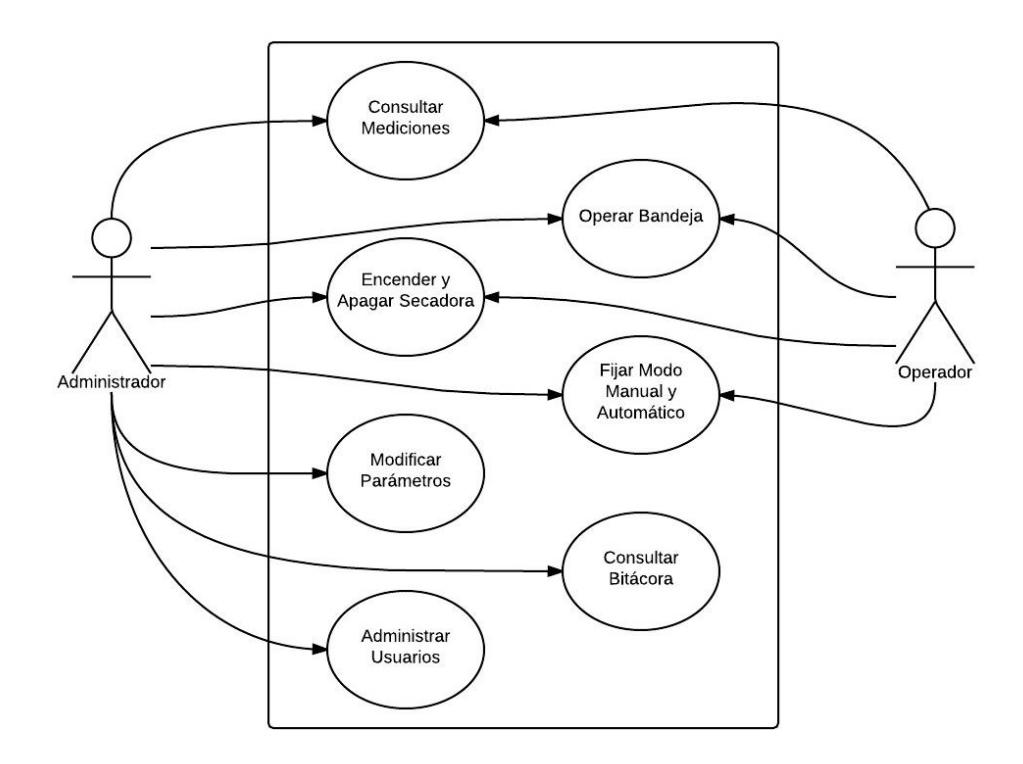

**Figura 3.1 Diagrama de casos de uso**

# **3.3.DIAGRAMAS DE PROCESOS**

Se muestra a continuación los diagramas de los procesos principales del sistema:

Consulta de mediciones

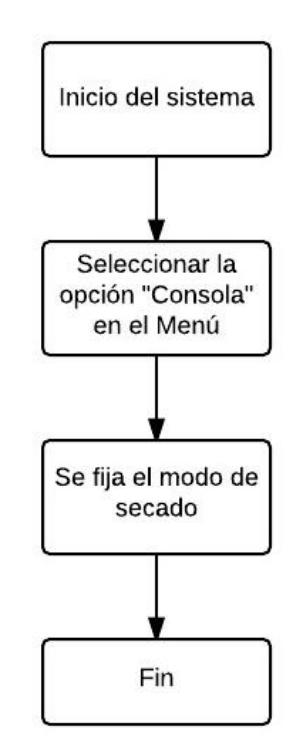

**Figura 3.2 Diagrama de consulta de mediciones**

Encendido de secadora Manual

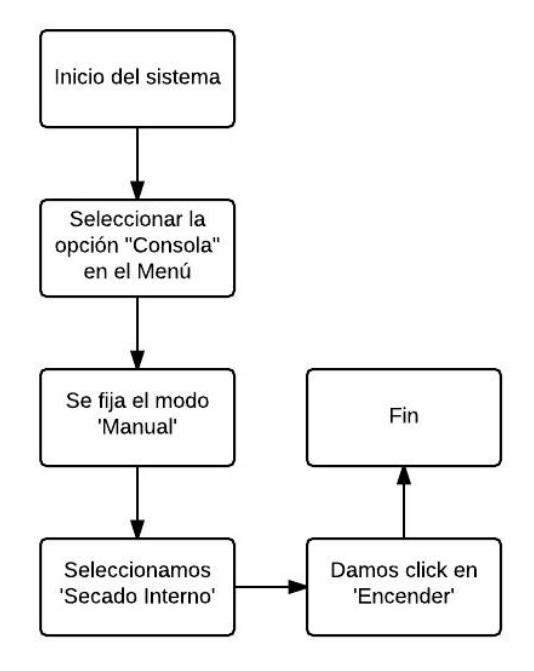

**Figura 3.3 Diagrama de encendido de secadora manual**

Encendido secadora en automático

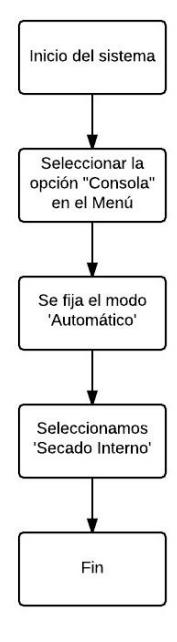

# **Figura 3.4 Diagrama de encendido de secadora automática**

Apagado de secadora manual

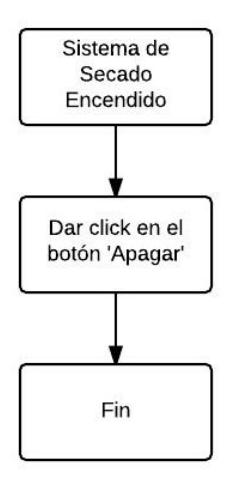

**Figura 3.5 Diagrama de apagado de secadora manual**

Apagado de secadora en automático

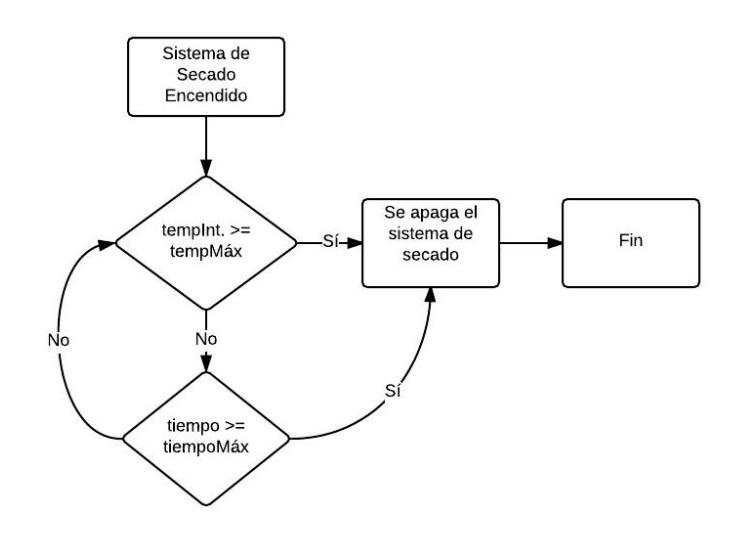

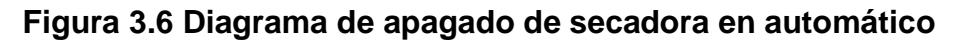

Apertura de bandeja en modo manual

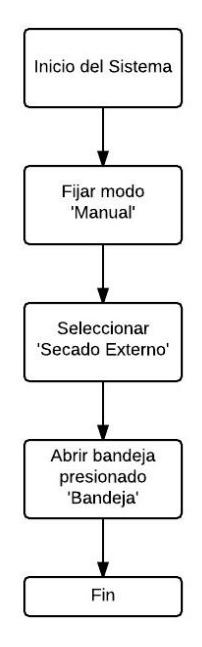

**Figura 3.7 Diagrama de apertura de bandeja en modo manual**

Apertura de bandeja en modo automático

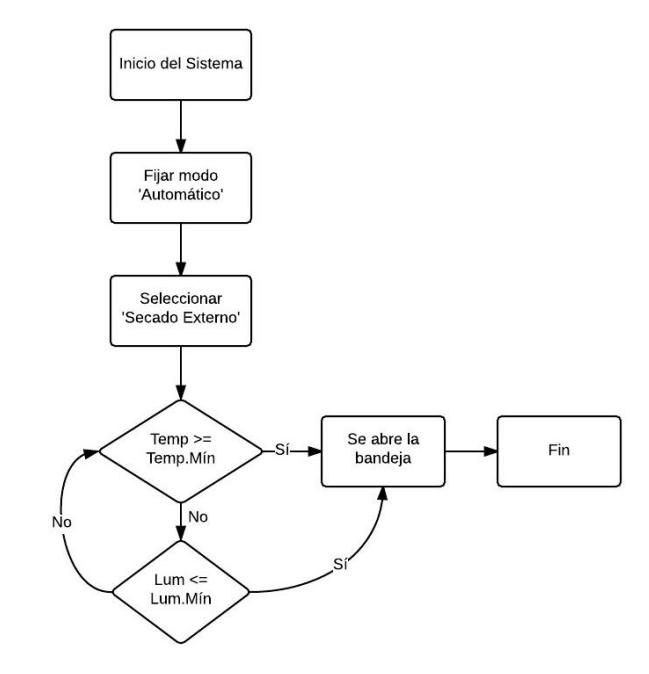

**Figura 3.8 Diagrama de apertura de bandeja en modo automático**

Cerrado de bandeja en modo manual

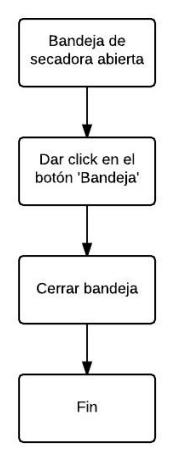

**Figura 3.9 Diagrama de cerrado de bandeja en modo manual**

Cerrado de bandeja en modo automático

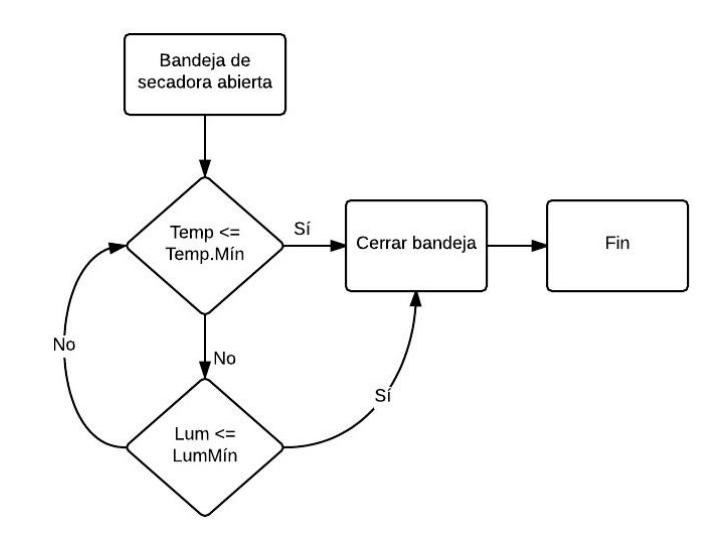

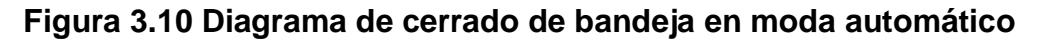

# **3.4.DIAGRAMA DE BLOQUES**

El diagrama de bloques del sistema es el siguiente:

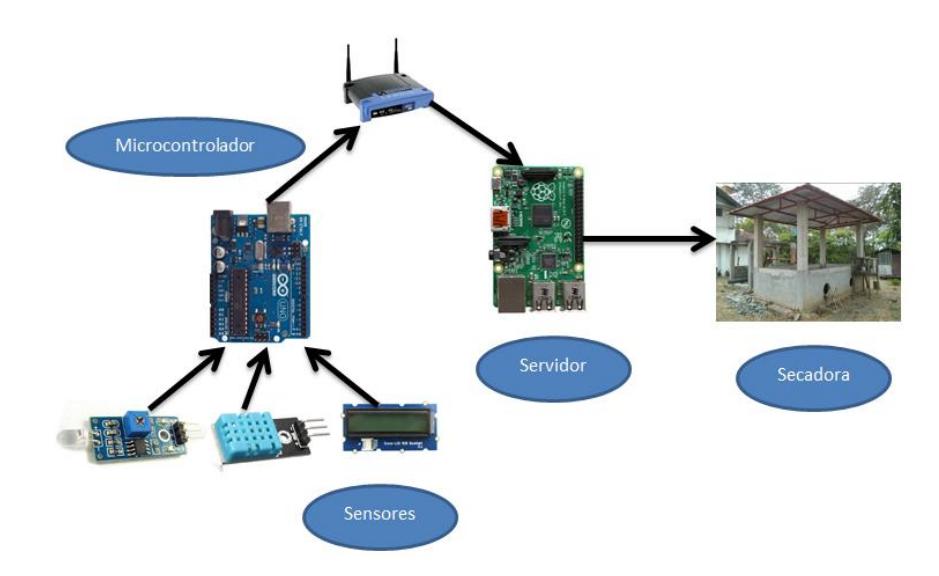

**Figura 3.11 Diagrama de bloques del sistema**

El sistema está dividido en cuatro bloques principales. El primer bloque lo conforman los sensores DHT11, los cuáles son sensores de humedad y temperatura diseñados para Arduino, luego tenemos el sensor de luminosidad también para Arduino y finalmente una pantalla Grove LCD.

El segundo bloque representa al microcontrolador Arduino Uno, el cuál controla cada componente del bloque anterior y mediante su Ethernet shield establece conexión con el siguiente bloque.

El tercero es el servidor o sea nuestra mini computadora Raspberry pi, esta hará las veces de controlador también del bloque final del sistema.

Finalmente tenemos el bloque secadora el cual lo conforman los actuadores que en nuestro caso son los ventiladores, los mecheros y la bandeja desplazable.

## **3.5.DISEÑO DEL MODELO DE LA BASE DE DATOS**

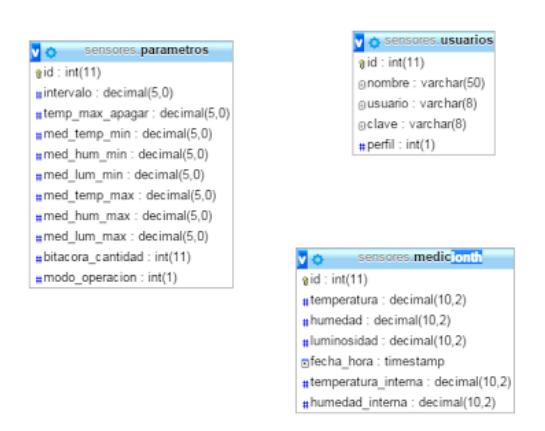

**Figura 3.12 Diagrama de base de datos**

### **3.6.ARQUITECTURA DEL HARDWARE Y SOFTWARE**

### **3.6.1. ARQUITECTURA DEL HARDWARE**

Como se pudo observar en nuestro diagrama de bloques nuestro hardware está compuesto por cuatro partes principales. El primer bloque denominado sensores lo conforman tres sensores, 2 sensores DHT11, un sensor de luminosidad y una pantalla LCD. El primer sensor DHT11 será para las mediciones internas del sistema y el segundo para las externas.

El segundo bloque representa al microcontrolador Arduino, al cual estarán conectados de manera directa los sensores del primer bloque. El mismo se encargará de recolectar la información de los sensores para luego mediante una conexión a través de su Ethernet Shield, exportar los datos a la base de datos alojada en nuestro servidor.

El tercer bloque servidor representa a nuestro mini computador Raspberry Pi, en el cual estará alojado nuestro servidor con su respectiva base datos, esta se encargará de operar la secadora y ejecutar las funciones de la misma a través de su interfaz de pines GPIO controlados con lenguaje Python. Se podrá controlar las funciones a través de la aplicación web y de una botonera física.

#### **3.6.2. ARQUITECTURA DEL SOFTWARE**

El software de nuestra aplicación está dividido en tres bloques principales. El primer bloque es el que está presente en nuestro microcontrolador Arduino, en este se encuentra grabado un pequeño script que controla los sensores, la pantalla LCD la cual mostrará de manera continua los valores captados por los sensores y finalmente la conexión con el servidor para luego guardarlos en la base de datos.

La segunda y tercera parte del software se encuentra en la Raspberry PI. El segundo bloque es básicamente el servidor web alojado en la misma, este servidor se encargará de receptar los valores enviados por el Arduino y los guardará mediante un pequeño programa desarrollado en PHP en la base de datos, y a la vez mostrará los mismos en la aplicación desarrollada. La aplicación desarrollada también contendrá de algunos elementos de control, ya que es a través de la misma una de las dos formas de interactuar con la secadora. La aplicación está desarrollada en PHP, para alojar la misma usamos un servidor Apache y el motor de base de datos MYSQL.

La parte final del software, son los scripts en Python que se encuentran en la Raspberry PI, estos scripts son los que me permiten establecer conexión con los pines digitales de la mini computadora. Se crearon 4 scripts para interactuar con el sistema, Encender, Apagar, Bandeja y botonera. Cada uno posee una función específica que es habilitar y deshabilitar las salidas del mini computador, para de esta forma controlar nuestra secadora. Tres de estos scripts son ejecutados a través de la aplicación web y uno de ellos que es botonera se encuentra en los programas de inicio de la Raspberry PI.

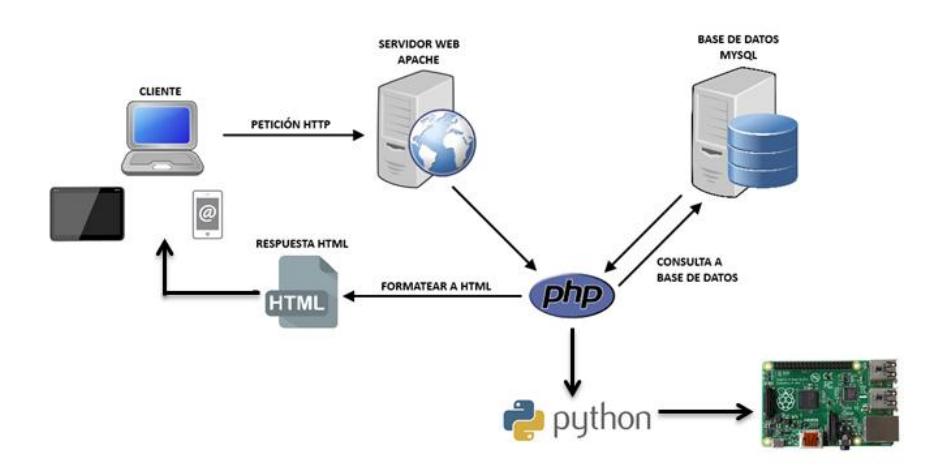

**Figura 3.13 Diagrama de la arquitectura del software del sistema**

# **CAPÍTULO 4**

# **4. IMPLEMENTACIÓN Y PRUEBAS DE LA SOLUCIÓN**

### **4.1.IMPLEMENTACIÓN DEL HARDWARE**

Lo primero que preparamos fue el bloque de los sensores y conectar estos a nuestro microcontrolador Arduino fue muy sencillo, lo primero que hay que tener en cuenta es que tanto los tres sensores que forman este bloque como la LCD que conectaremos necesitan de una fuente de 5v, por lo que para nuestro sistema usaremos una fuente externa de 5v y 2 amperios, así evitaremos drenarle corriente a nuestro microcontrolador y permitiremos que este opere de mejor manera. La fuente antes mencionada energizará algunos componentes de nuestro sistema y usaremos un distribuidor de carga para poder alimentar a cada uno de estos, a continuación mostramos una figura:

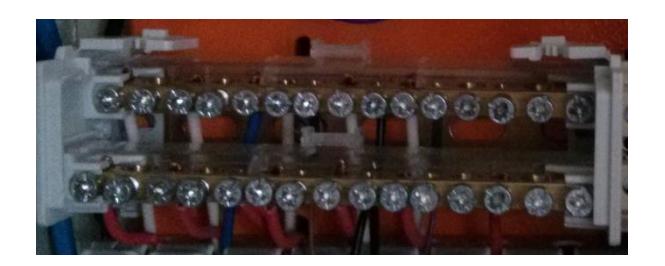

**Figura 4.1 Distribuidor de carga**

Una vez que tengamos listo nuestro distribuidor de carga para la fuente, conectamos las líneas Vcc y tierra respectivamente en cada uno de los sensores y la LCD. Hay que tener en cuenta algo muy importante, todos los elementos del bloque sensores y el Microcontrolador deben tener "tierra común" caso contrario estos no trabajarán de manera correcta y no se podrá establecer conexión entre ambos bloques, para asegurarnos de que exista "tierra común" cableamos desde la tierra del distribuidor de carga hacia uno de las salidas "Ground" del Arduino. Ahora si estamos listos para cablear las salidas de todos los sensores, para nuestro proyecto decidimos asignarle los siguientes puertos a cada uno de los sensores:

#### **Tabla 2 Asignación de Pines en Arduino**

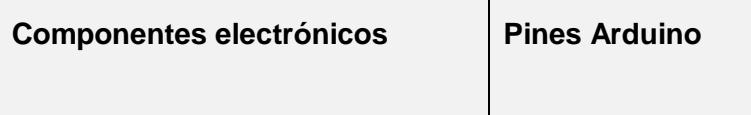

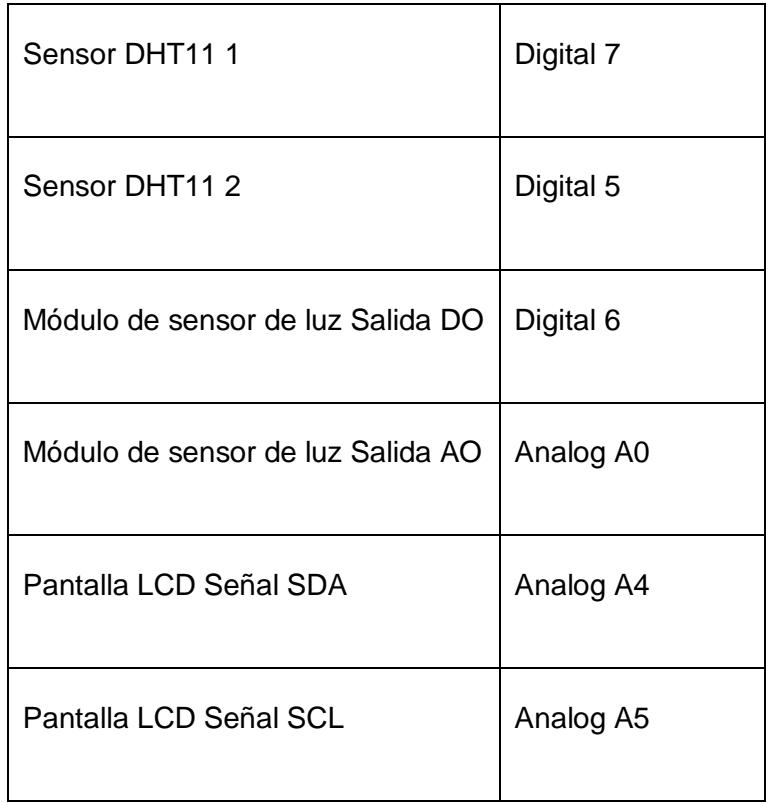

Para lograr esto necesitamos:

- Arduino UNO
- 2 Sensores DHT11
- 1 Módulo de sensor de luz para Arduino
- Pantalla LCD (Grove LCD RGB Backlight)
- Arduino Ethernet Shield

#### Cable de Red Ethernet

Una vez que se haya terminado con la conexión de los sensores y la pantalla hacia los pines del microcontrolador, se procede a conectar un cable de red desde el Arduino Ethernet Shield hacia un switch inalámbrico que hará posible la comunicación del mismo con el servidor. Con esto concluimos las conexiones de los dos primeros bloques de nuestro sistema, por motivo de nuestra aplicación nosotros usamos borneras para poder empatar cables de protoboard que son los indicados para el Arduino, con cables convencionales para poder tener una cobertura mayor en cuanto a distancia, y al final de estos cables hembra propios de sensores para una fácil conexión y desmontaje de los mismos.

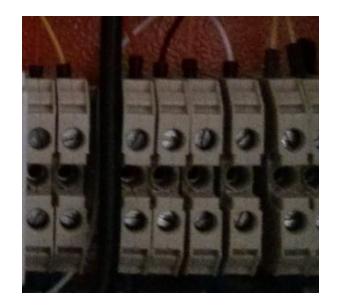

**Figura 4.2 Borneras para cable**

La siguiente parte comprende las conexiones de la Raspberry PI, recordemos que la misma hará las veces de servidor y controlador del sistema, a esta conectaremos los actuadores de la secadora y el panel de control que está conformado por tres botones y un led indicador. Por motivos ilustrativos de nuestro proyecto, la maqueta de la secadora de cacao tendrá tres actuadores los cuales son la bandeja desplazable, los ventiladores y los mecheros. Para facilitar el control de encendido y apagado de los mismos se hizo uso de un módulo de 4 relés de 5v conectados al minicomputador, a continuación se muestra una figura del mismo:

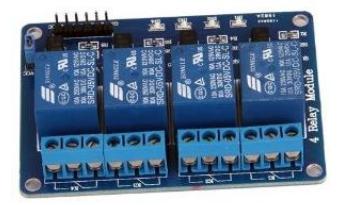

**Figura 4.3 Módulo de 4 relés de 5v.**

Para realizar las conexiones y asignar los pines a los componentes, haremos uso del diagrama de pines GPIO, mostrado a continuación:

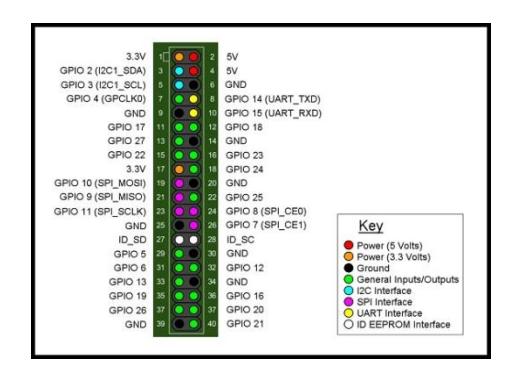

# **Figura 4.4 Diagrama de Pines GPIO de Raspberry Pi**

Una vez que tengamos claro la distribución de los pines procedemos a asignar:

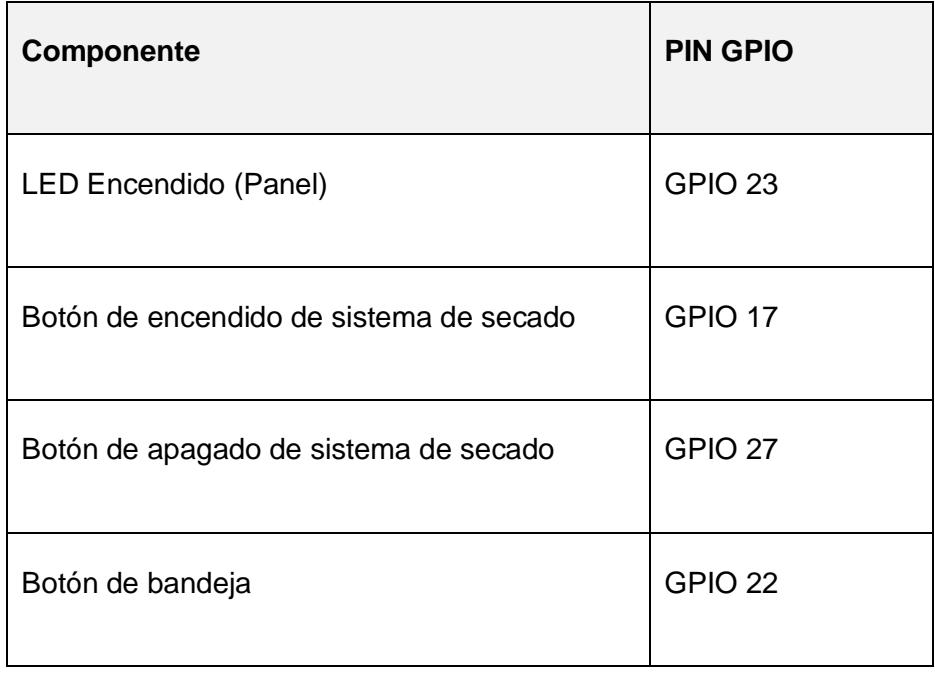

## **Tabla 3 Asignación de Pines Raspberry Pi**

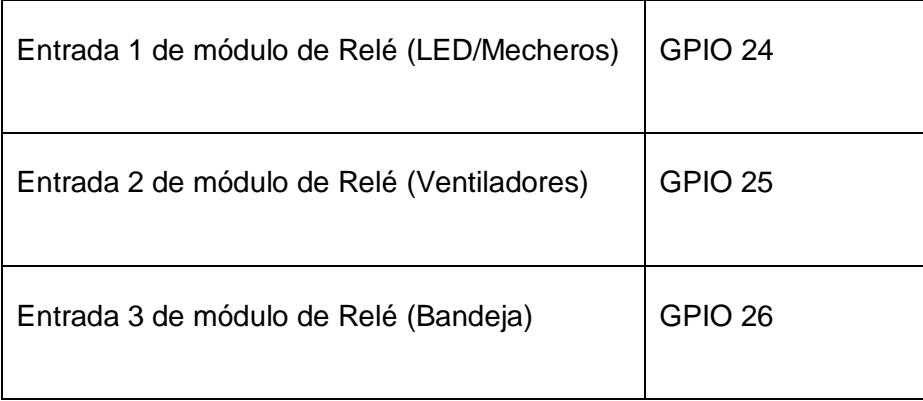

Luego procedemos a cablear de acuerdo a la tabla, respecto al mini computador usamos cables hembra y macho de protoboard para conectar los pines con borneras de igual manera que hicimos con el Arduino. Para el módulo de relés se usa cables de protoboard para las entradas digitales, y para las salidas se usa cable convencional, una de salidas se conecta con el Polo positivo de nuestro repartidor de cargas y la otra se conecta directamente con el componente en este caso los mecheros y los ventiladores, al igual que en el microcontrolador todos los elementos tienen que compartir la misma "tierra de la fuente".

Ahora mostraremos los pasos para diseñar y construir el panel de control con los botones del sistema. Primero nos basaremos en este diseño con botonera y varias resistencias, este panel también necesita ser alimentado por nuestra fuente a través del distribuidor de cargas. Este es el diseño de cada botón:

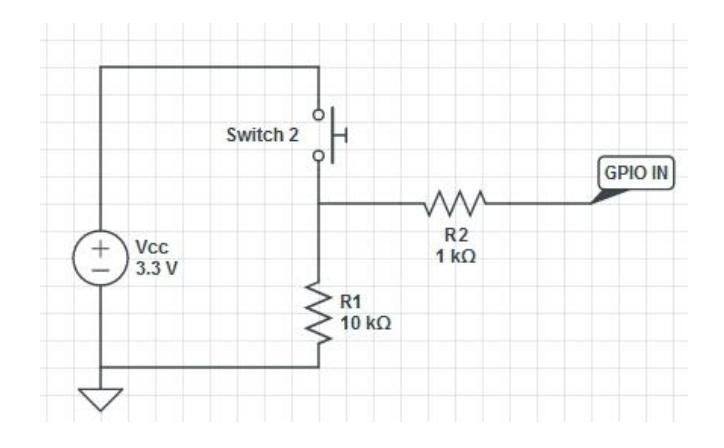

**Figura 4.5 Diagrama de botoneras de control**

Finalmente, creamos los tres botones para Encendido, Apagado y Bandeja, además le agregamos un led indicador al panel para el encendido del sistema:

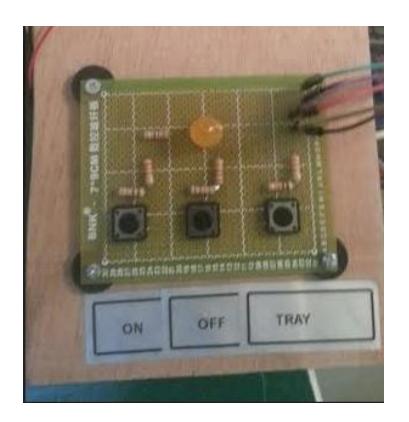

#### **Figura 4.6 Foto del panel de control del sistema**

### **4.2.IMPLEMENTACIÓN DEL SOFTWARE**

Empezaremos por explicar cómo se preparó la Raspberry PI, para que haga las veces de servidor y controlador de nuestro sistema. En un principio se procedió a instalar el sistema operativo Raspbian en la misma, ¿por qué Raspbian? Porque cuenta con una interfaz gráfica muy amigable con los desarrolladores, además de ser muy fácil de instalar y conseguir. Una vez que tengamos listo el sistema operativo procedemos a actualizar el mismo mediante los siguientes comandos:

#### *Sudo apt-get update*

#### *Sudo apt-get upgrade*

Luego procedemos a instalar LAMP (LinuxApacheMySqlPHP), este es un conjunto de componentes de código abierto que permitirán convertir nuestra mini computadora en un servidor completo.

Para instalar el servidor web Apache, ejecutamos el siguiente comando:

*Sudo apt-get install apache2*

Para instalar el lenguaje de programación PHP ejecutamos:

*Sudo apt-get install php5*

Luego instalaremos todos sus paquetes:

*Sudo apt-get install libapache2-mod-php5 libapache2-mod-perl2 php5 php5-cli php5-common php5-curl php5-dev php5-gd php5 imap php5-ldap php5-mhash php5-mysql php5-odbc*

Ahora procederemos a instalar MySQL, escribimos lo siguiente:

*Sudo apt-get install mysql-server mysql-client php5-mysql*

*sudo service mysql start*

Instalamos de igual manera PHPmyAdmin, con los siguientes comandos:

*sudo apt-get install libapache2-mod-auth-mysql php5-mysql phpmyadmin*

Y finalmente reiniciamos la Raspberry para garantizar el funcionamiento adecuado de los programas, ejecutando:

*sudo reboot*

Ahora nos falta la parte de control del sistema, para esto haremos uso del lenguaje Python y las librerías GPIO que están presentes en el IDE del mismo. Crearemos 4 programas que ejecutarán las funciones de apagado, encendido y el desplazamiento de la bandeja. Haremos uso de los pines GPIO, activando y desactivando los mismos para de esta manera controlar los actuadores. Estos 4 programas serán ejecutados a través del panel de control y de la aplicación web desarrollada para el sistema. El primer programa es Enciende.py, es el que se encargará de activar las salidas 1 y 2 de los relés para encender los mecheros y el ventilador y además encender el LED indicador en el panel, el código es el siguiente:

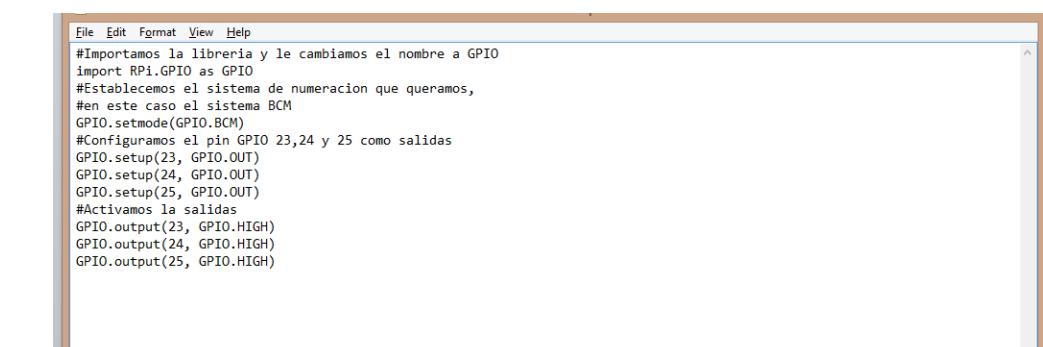

#### **Figura 4.7 Código fuente del programa Enciende.py**

El segundo programa con nombre Apaga.py que se encargará de desactivar las salidas 1 y 2 de los relés tiene el siguiente código:

```
Eile Edit Format View Help
 #Importamos la libreria y le cambiamos el nombre a GPIO
 import RPi.GPIO as GPIO<br>#Establecemos el sistema de numeracion que queramos,
 #en este caso el sistema BCM
ern este tass en establecentale de .<br>GPIO.setmode(GPIO.BCM)<br>#Configuramos el pin GPIO 23,24 y 25 como salidas
econsiderations of prior area<br>GPIO.setup(23, GPIO.OUT)<br>GPIO.setup(24, GPIO.OUT)<br>GPIO.setup(25, GPIO.OUT)<br>#Activamos la salidas
%#Activamos 1a sailas<br>GPIO.output(23, GPIO.LOW)<br>GPIO.output(24, GPIO.LOW)<br>GPIO.output(25, GPIO.LOW)
```
## **Figura 4.8 Código fuente del programa Apaga.py**

Ahora mostraremos el código fuente del tercer programa bandeja.py, que se encargará de activar y desactivar la salida 3 de los relés para manipular la bandeja desplazable del sistema:

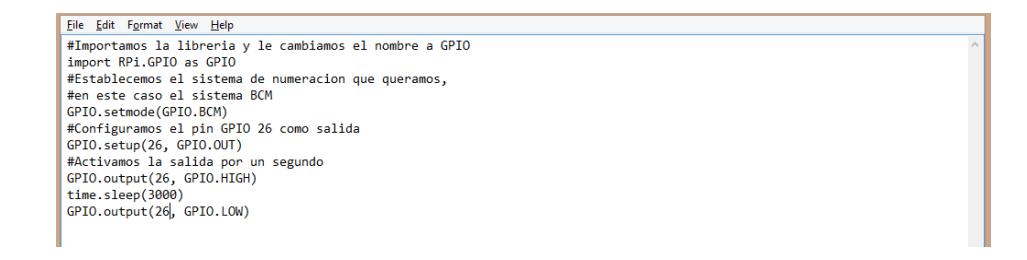

## **Figura 4.9 Código fuente del programa Bandeja.py**

Finalmente este es código fuente para las botoneras del sistema:

Eile Edit Format View Help  $\begin{tabular}{ll} \texttt{stight} \texttt{ pause to debounce} \\ \texttt{time} \texttt{sleep(0.05)} \\ \texttt{input = GPD.input(22)} \\ \texttt{if } ((\texttt{not new_input}) \texttt{and input}) : \\ (\texttt{PIO.output(26, GPD.1DGH)}) \\ \texttt{time} \texttt{.sleep(1080)} \\ \texttt{rep1.output(26, GPD.10M)} \\ \texttt{fupdate} \texttt{previous input} \\ \texttt{prev1 input = input} \\ \texttt{result} \\ \texttt{result} \texttt{pass to debounce} \\ \texttt{time.sleep(0.05)} \end{tabular}$ 

#### **Figura 4.10 Código fuente del programa Boton.py**

Una vez que tenemos listo los 4 programas debemos asegurarnos de guardarlos en la siguiente dirección dentro de la Raspberry ":/home/pi". Para asegurarnos de que se ejecute el programa de las botoneras botón.py apenas se encienda la misma, se deben ejecutar los siguientes comandos:

Procederemos a editar este script de inicio:

*sudo nano /etc/rc.local*

Luego, casi al final justo sobre "exit" añadimos la llamada a nuestro script:

*python /home/pi/boton.py*

Ahora procederemos a mostrar la implementación del script del microcontrolador Arduino, el mismo es el que se va a encargar de receptar y enviar la información de los sensores hacia nuestro servidor para luego alimentar nuestra base de datos, también estará imprimiendo estos valores a través de la pantalla LCD conectada al mismo. El script es el siguiente:

| $\bullet$                                                                                                    | unofinal2   Arduino 1.0.6 | $ \Box$ $\times$ |
|----------------------------------------------------------------------------------------------------|---------------------------|------------------|
| File Edit Sketch Tools Help                                                                                                    |                           |                  |
| <b>BAL</b><br>00                                                                                                    |                           | lo.              |
| unofinal2                                                                                                    |                           | ◘                |
| #include <wire.h><br/>#include "rgb lcd.h"</wire.h>                                                                                                    |                           |                  |
| rgb lod lod.                                                                                                    |                           |                  |
| const int colorR = $0$ ;<br>const int colorG = $0$ ;<br>const int colorB = $255$ ;<br>#include <ethernet.h><br/>#include <spi h=""><br/>#include "DHT.h"<br/>#define DHTPIN1 7<br/>#define DHTPIN2 8<br/>#define DHTTYPE DHT11<br/>DHT dhtl(DHTPIN1, DHTTYPE);<br/>DHT dht2(DHTPIN2, DHTTYPE);</spi></ethernet.h>                                                                                                   |                           |                  |
| // Configuracion del Ethernet Shield<br>byte mac[] = {0x90, 0xA2, 0xDA, 0x0D, 0x56, 0x6A}; // Direccion MAC<br>byte ip[] = { $192,168,0,102$ }; // Direccion IP del Arduino<br>byte server[] = { $192,168,0,100$ }; // Direccion IP del servidor<br>EthernetClient client:<br>int temperatural;<br>int humedadl;<br>int temperatura2;<br>int humedad2;<br>int analog $pin = 0$ ;<br>float luminosidad;<br>$\hat{~}$ |                           | $\,$             |

**Figura 4.11 Script de Arduino Parte I**

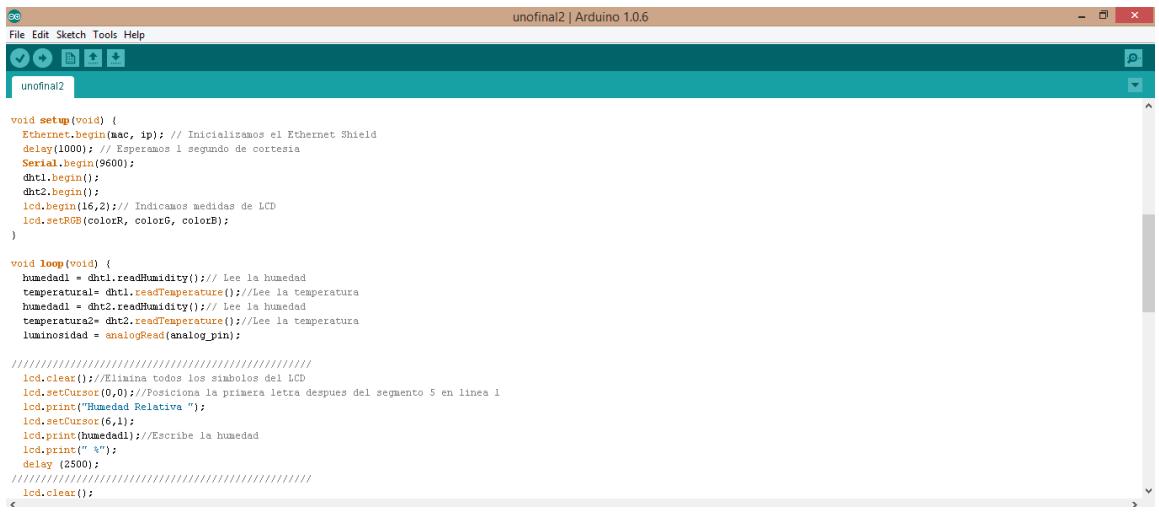

# **Figura 4.12 Script de Arduino Parte II**

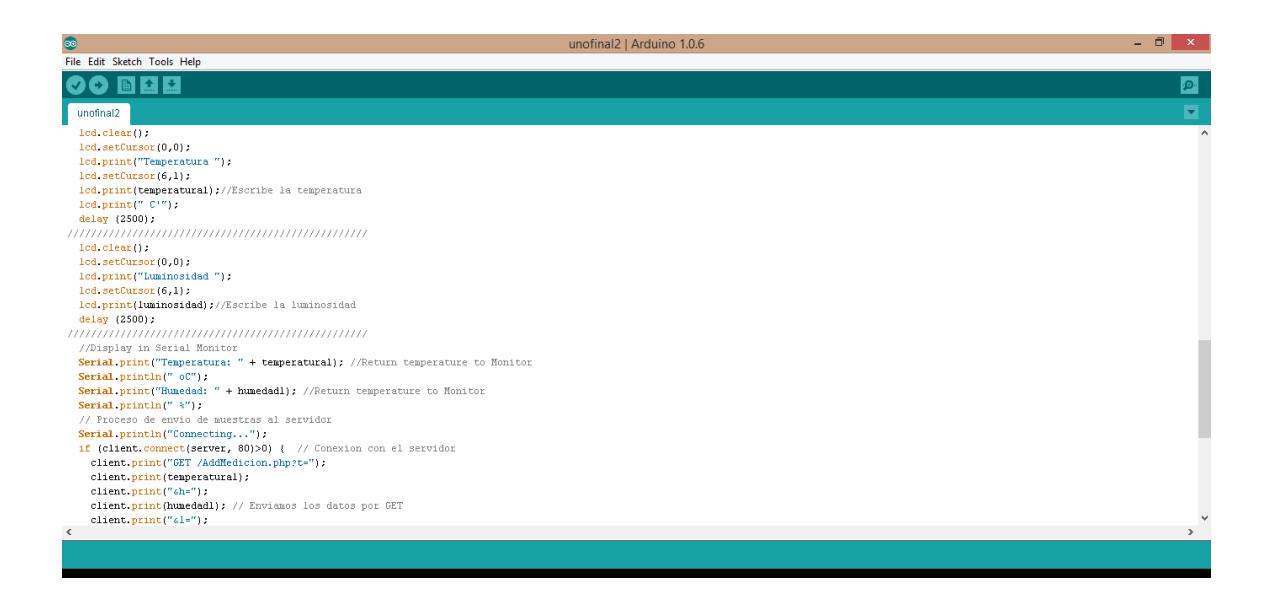

**Figura 4.13 Script de Arduino Parte III**

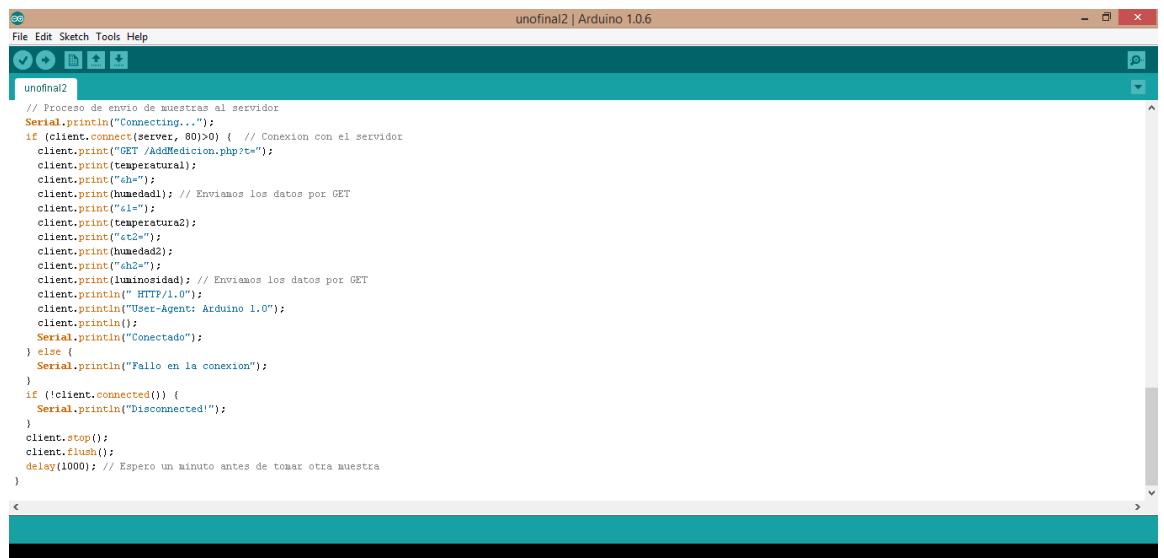

**Figura 4.14 Script de Arduino Parte IV**

## **4.3.PRUEBAS Y FUNCIONAMIENTO DE LA SOLUCIÓN**

Una vez que tuvimos listo nuestro sistema tanto en hardware como en software, decidimos evaluar el funcionamiento del mismo. Empezamos probando el panel de control con los botones físicos:

OFF on

Prueba 1: Aplastamos el botón de encendido en el panel de control.

**Figura 4.15 Foto de Prueba 1**

Prueba 2: Aplastamos el botón de apagado en el panel control.
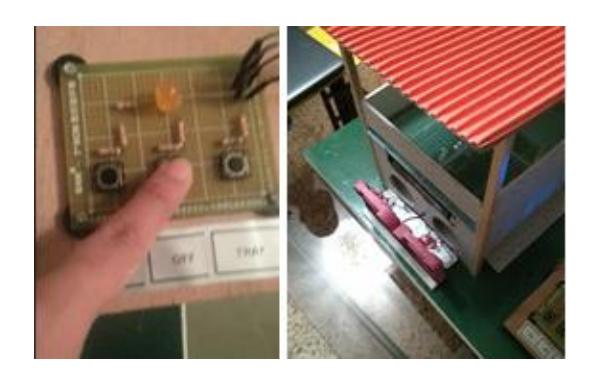

**Figura 4.16 Foto de Prueba 2**

Prueba 3: Aplastamos el botón de bandeja en el panel de control.

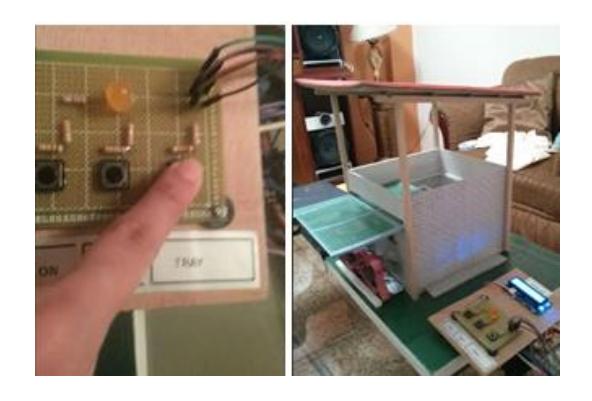

**Figura 4.17 Foto de Prueba 3**

Luego procedimos a realizar pruebas en nuestra aplicación web observando como respondía la secadora de cacao.

Prueba 4: Ponemos el sistema en modo de operación manual con tipo de secado externo y procedemos a dar click en el botón bandeja.

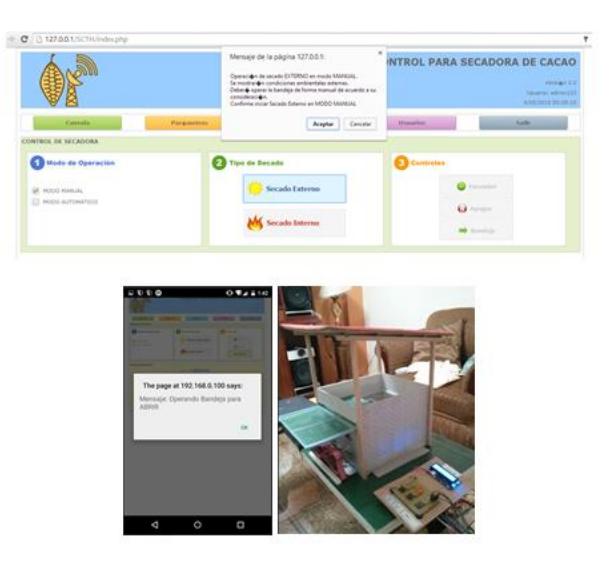

**Figura 4.18 Foto de Prueba 4**

Prueba 5: Procedemos a cerrar la bandeja luego de la prueba 4.

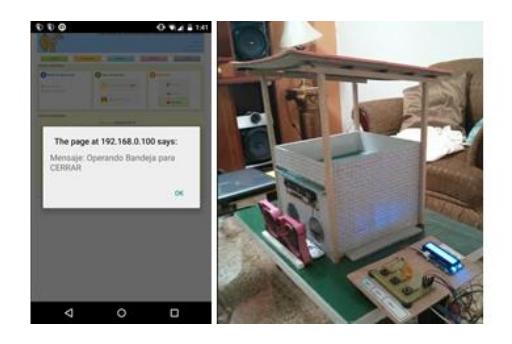

**Figura 4.19 Foto de Prueba 5**

Prueba 6: Ponemos el sistema en modo de operación manual con tipo de secado interno y procedemos a dar click en el botón encender.

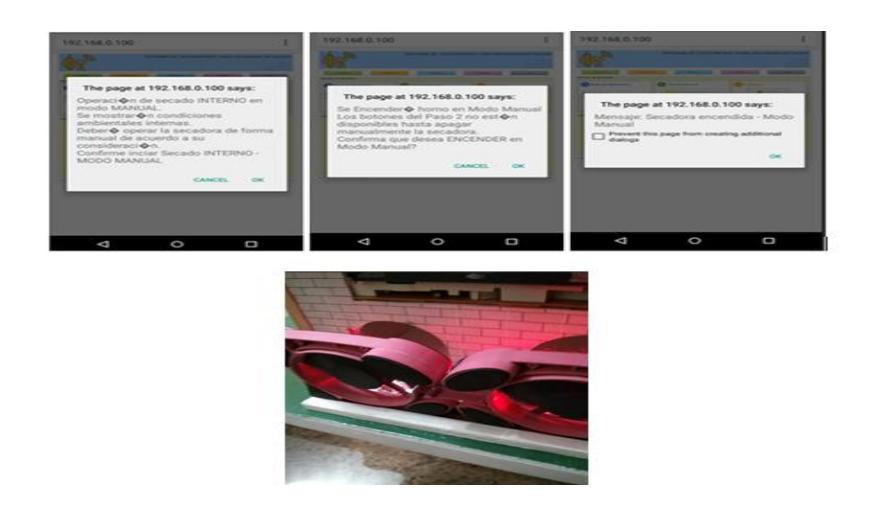

**Figura 4.20 Foto de Prueba 6**

Prueba 7: Procedemos a apagar el sistema luego de la prueba 6, dando click en el botón apagar.

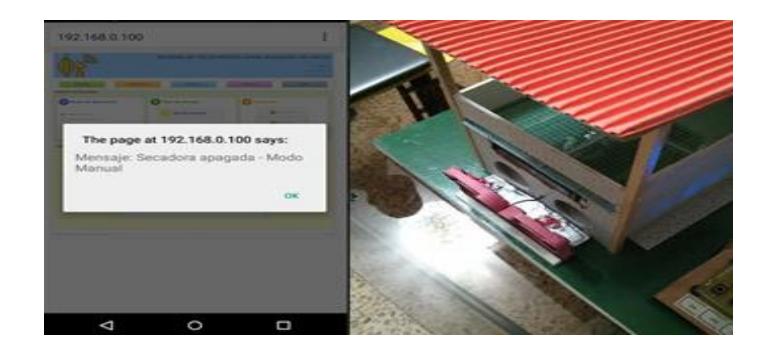

**Figura 4.21 Foto de Prueba 7**

Prueba 8: Ponemos el sistema en modo de operación automático con tipo de secado externo.

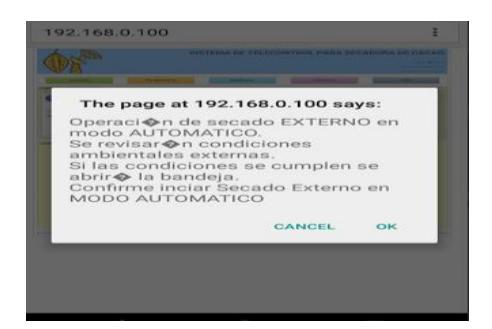

**Figura 4.22 Foto de Prueba 8**

Prueba 9: Ponemos el sistema en modo de operación automático con tipo de secado interno con un tiempo de secado de 1 minuto.

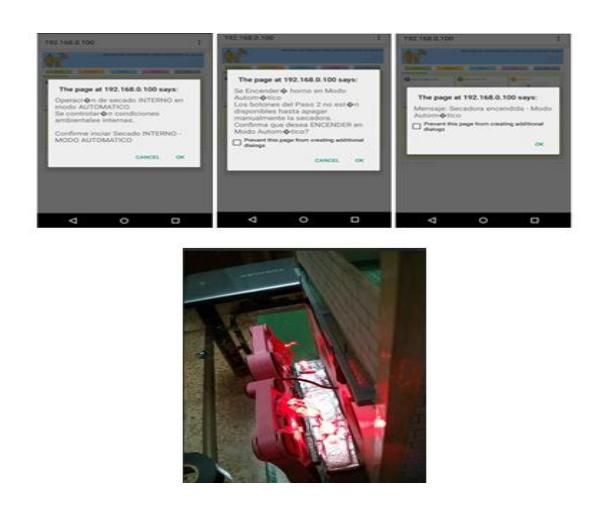

**Figura 4.23 Foto de Prueba 9**

Prueba 10: Luego de realizar la prueba 9 esperamos un minuto para el apagado del sistema.

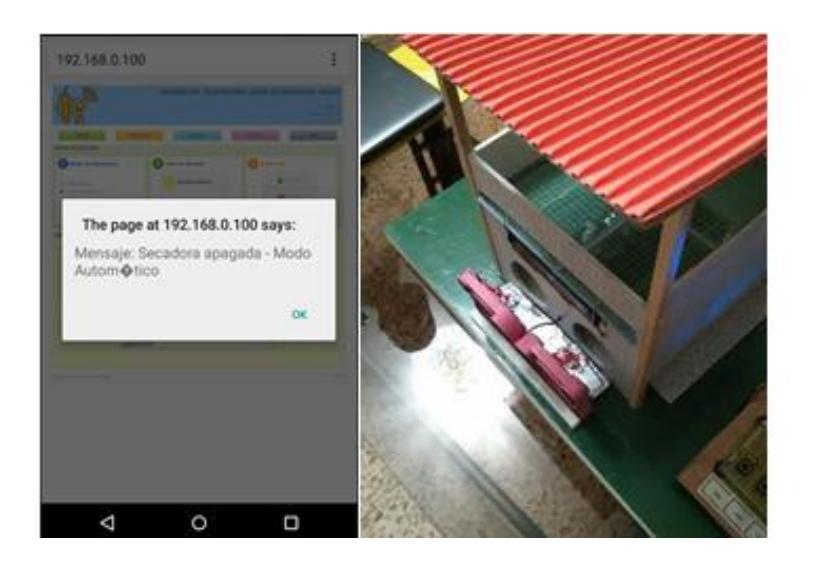

**Figura 4.24 Foto de Prueba 10**

### **4.4.ANÁLISIS DE RESULTADOS**

Los resultados de las pruebas de funcionamiento fueron muy favorables como se pudo observar en las imágenes anteriores, el sistema de control respondió de gran forma en todos los modos para los que fue programado. Se tuvo gran expectativa por el modo automático, en especial porque nos tomó mucho tiempo y trabajo configurar este modo debido al cronómetro implementado, para que de esta manera se puedan ejecutar las acciones no sólo por comparación de los parámetros establecidos y alcanzados. Al introducir un cronómetro se pudo ejecutar pruebas más eficientes de funcionamiento, debido a que en este modo en particular el sistema va a responder a mediciones tanto internas como externas, y se dificulta poder alterar los parámetros ambientales con la finalidad de que este lo haga. La finalidad de este cronómetro es brindarle al operador y porque no al futuro investigador una ayuda para poder efectuar mediciones estadísticas más precisas y controladas en varias ámbitos como por ejemplo en la elevación de temperatura interna del sistema.

Las pruebas realizadas con las botoneras también fueron muy favorables, se tuvo mucho cuidado con la elaboración del código de estas para evitar contratiempos sobre todo con el tiempo de respuesta al aplastar una de estas, y se cuidó a través del código también un posible error de prioridad con el servidor web.

# **CONCLUSIONES**

- 1. La elaboración de esta solución resultó ser muy exitosa en base a nuestro principal objetivo, que era ofrecer una alternativa económica y accesible para la automatización de una secadora de cacao. El haber hecho uso de hardware y software común nos permitió cumplir la meta, estimamos los gastos en un valor muy bajo para este tipo de sistemas y el alcance que puede tener nuestra aplicación, ya que se trata de un sistema que abarca telecontrol lo cual trae grandes beneficios en el tema de mano de obra, que hoy en día se está volviendo un gasto muy elevado.
- 2. Se elaboró una aplicación web muy completa con una interfaz muy amigable que garantiza la visualización de las medidas de las condiciones internas y externas del sistema.
- 3. Se logró operar de manera completa nuestra secadora desde un navegador de internet en un ordenador, Tablet o celular. Por lo que el telecontrol está totalmente cubierto.

4. Se incluyó dos modos de operación del sistema, manual y automático. De esta manera le da gran libertad al usuario y operador de elegir el modo de funcionamiento y buscar la solución más económica y eficiente para el proceso de secado.

# **RECOMENDACIONES**

- 1. Recomendamos por lo tanto que se tome este trabajo como un repositorio de ideas iniciales que pueden ser complementadas, mejoradas e implementadas en un proyecto de mayor impacto y con un alcance más amplio pero manteniendo siempre como meta el uso factible de tecnología de bajo costo para mejorar los procesos agrícolas para todos los productores que aún no pueden adherirse a la gran ola de tecnificación de la que disfrutan productores de gran tamaño.
- 2. En base al software y hardware elegido para nuestra solución, se recomienda indagar en nuevas tecnologías. Buscar nuevas versiones de la mini computadora Raspberry Pi sería un gran ejemplo, ya que una mayor capacidad de procesamiento mejoraría mucho el desarrollo de soluciones en este campo.
- 3. Elegimos instalar el servidor Apache por ser el de mayor popularidad en Linux, pero existen otras buenas alternativas para este servicio se

recomienda buscar uno más ligero que traería mejoras sustanciales al desempeño de la aplicación.

4. Una gran limitación de nuestro proyecto es la falta de pruebas en condiciones reales, este proyecto es muy ambicioso y abarca muchos temas como el secado de cacao, automatización de un sistema y telecontrol del mismo. El siguiente paso sería implementarlo a nivel industrial y realizar un estudio a fondo de desempeño, basado en pruebas reales con cacao para luego evaluar posibles mejoras y porque no vacíos en la solución planteada.

# **BIBLIOGRAFÍA**

[1] J.T. Torres, "Diseño de un secador de cacao para la parroquia El Paraíso del Cantón Las Lajas de la Provincia de El Oro," Tesis de Grado, Machala, 2013, fecha de consulta marzo 2015.

[2] X.P. Plaza, W.Y, Yange, "Diseño e Implementación de una secadora hibrida para el control y monitoreo del proceso de secado del cacao," Tesis de Grado, Cuenca, 2012, fecha de consulta marzo 2015

[3] S.M. Martínez, B.N, Nassar, "Estudio de Costo Beneficio de Secadores de Cacao para la Cooperativa San Fernando de Omoa," Tesis de PostGrado, Omoa, 2013, fecha de consulta marzo 2015

[4] T.T. ThetimeNow, "Clima y Pronóstico del Tiempo, Ecuador, 2015, Disponible en: http://es.thetimenow.com/weather/ecua`dor/vinces, fecha de consulta marzo 2015

[5] C.D. Climate-Data, "Clima: Vinces", [o] Ecuador, 2015, Disponible en: http://es.climate-data.org/location/25498/, fecha de consulta marzo 2015

[6] Agropecuarios, "Secado del Cacao", Extraído el 20 de marzo de 2015, desde http://agropecuarios.net/secado-del-cacao.html, fecha de consulta marzo 2015

[7] RASPBERRY PI FOUNDATION, What is a RASPBERRY PI?, [https://www.raspberrypi.org/help/what-is-a-raspberry-pi/,](https://www.raspberrypi.org/help/what-is-a-raspberry-pi/) fecha de consulta septiembre 2014

[8] RASPBERRY PI FOUNDATION, GPIO: RASPBERRY PI MODELS A AND B, [https://www.raspberrypi.org/documentation-](https://www.raspberrypi.org/documentation-/usage/gpio/) [/usage/gpio/](https://www.raspberrypi.org/documentation-/usage/gpio/) , fecha de consulta septiembre 2014

[9] ARDUINO, Arduino Uno, [http://www.arduino.cc/en/Main-](http://www.arduino.cc/en/Main-/Arduino-BoardUno) [/Arduino-BoardUno,](http://www.arduino.cc/en/Main-/Arduino-BoardUno) fecha de consulta septiembre 2014

[10] DIYMakers, Raspberry Pi como servidor web, [http://diymakers.es/raspberry-pi-como-servidor-web/,](http://diymakers.es/raspberry-pi-como-servidor-web/) fecha de consulta octubre 2014

[11] OpenOffice, Por qué Apache OpenOffice, [https://www.openoffice.org/es/por-que/,](https://www.openoffice.org/es/por-que/) fecha de consulta octubre 2014

[12] Martinez Indira, ¿Qué es MySQL?, [http://indira](http://indira-informatica.blogspot.com/2007/09/qu-es-mysql.html)[informatica.blogspot.com/2007/09/qu-es-mysql.html,](http://indira-informatica.blogspot.com/2007/09/qu-es-mysql.html) fecha de consulta octubre 2014

[13] PHP, ¿Qué es PHP?, [http://php.net/manual/es/intro](http://php.net/manual/es/intro-whatis.php)[whatis.php,](http://php.net/manual/es/intro-whatis.php) fecha de consulta septiembre 2014

[14] phpMyAdmin, About, [http://www.phpmyadmin.net/home\\_page/](http://www.phpmyadmin.net/home_page/-index.php#sthash.rXPKw5Hn.dpuf) [index.php#sthash.rXPKw5Hn.dpuf,](http://www.phpmyadmin.net/home_page/-index.php#sthash.rXPKw5Hn.dpuf) fecha de consulta septiembre 2014

[15] Alegsa, Definición de Python (lenguaje de programación), [http://www.alegsa.com.ar/Dic/python.php,](http://www.alegsa.com.ar/Dic/python.php) fecha de consulta octubre 2014

# **ANEXO**

## **APLICACIÓN WEB DEL SISTEMA DE TELECONTROL**

### **1 DEFINICION DE LA APLICACION**

Es una aplicación web que sirve como un panel de visualización de los datos generados por el Sistema de Telemetría y Telecontrol y al mismo tiempo es un panel de control que actúa sobre uno de los componentes del Sistema para automatizar su operación.

La aplicación web está soportada por una arquitectura que utiliza "MySQL" como motor de Base de Datos, "Apache" como webserver y lenguajes de programación "PHP", "javascript", AJAX y "HTML".

Al ser una aplicación sobre plataforma web puede ser ejecutada desde cualquier browser en cualquier dispositivo que tenga conexión vía red con el servidor web.

La aplicación está compuesta por los siguientes elementos:

- Un script para grabar los datos de mediciones de los sensores electrónicos del sistema. (AddMedicion.php)

- Un conjunto de páginas para el panel de visualización y control de la aplicación.

- Una Base de Datos llamada "sensores".

## **2 GRABACIÓN DE MEDICIONES REALIZADAS**

Desarrollado en PHP, es básicamente un método o procedimiento que se ejecuta desde el dispositivo de medición por cada lectura que se realiza, enviando como parámetros de entrada los datos de cada una de las tres mediciones que realiza el sistema de Telemetría: Temperatura, Humedad, Luminosidad para los sensores externos y de Temperatura y Humedad para los sensores internos.

Para ser ejecutado, el script se debe invocar con la siguiente URL:

[IP server]/SCTH/AddMedicion.php?t=valor&h=valor&l=valor&t2=valor&h2=valor

Dónde:

"*AddMedicion.php*" es el nombre del programa o script PHP

"*t*", "*h*", "*l*", "t2" y "h2" son los nombres de los parámetros que el script espera recibir.

"*valor*" son cada uno de los valores de las mediciones o lecturas efectuadas por los sensores.

Cada vez que el script sea invocado/llamado, un nuevo registro de datos será adicionado a la Base de Datos en la tabla "medicionth".

Este script no tiene salida visual en pantalla ni retorna un valor de respuesta.

### **3 PANEL DE VISUALIZACIÓN/CONTROL**

Desarrollado en PHP, es el principal elemento visual y de interacción con el usuario, es una página web que actúa como panel de visualización de la información de mediciones registradas en la Base de Datos y como panel de control para encender o apagar la secadora.

El sistema está diseñado para ser usado por dos perfiles de usuario: usuario administrador y usuario general.

El perfil de usuario administrador tiene acceso a un menú de opciones que le permite modificar los parámetros del sistema, revisar la Bitácora de mediciones y la consola general donde puede Encender o Apagar el sistema de secado.

El perfil usuario general solo tiene acceso a la Consulta de Bitácora de mediciones y a la consola de información pero no tiene acceso a las operaciones de Encendido y Apagado.

El sistema cuenta con control de acceso o pantalla de ingreso (Login) que requiere el ingreso de un usuario y una clave. Internamente el sistema determina el perfil del usuario para mostrar la pantalla principal.

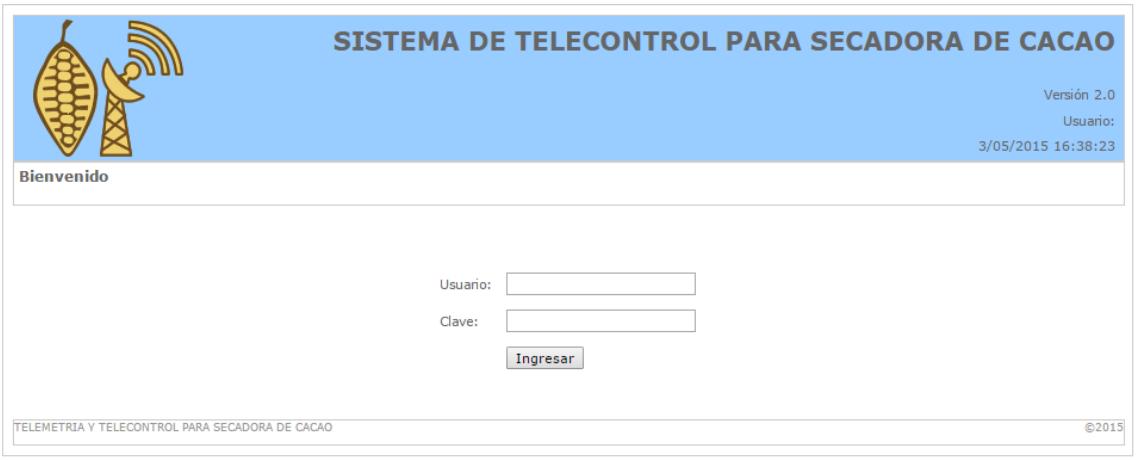

Para ingresar al sistema se usará la dirección:

[IP Server]/SCTH/index.php

Donde [IP Server] es la dirección IP del computador que actúa como server web

Luego de lograr el acceso correcto al sistema, se mostrará la pantalla principal de consola.

La pantalla de la aplicación está formada por las siguientes secciones:

- 1 Menú de opciones
- 2 Panel de Control de Secadora.
- 3 Pie de Página

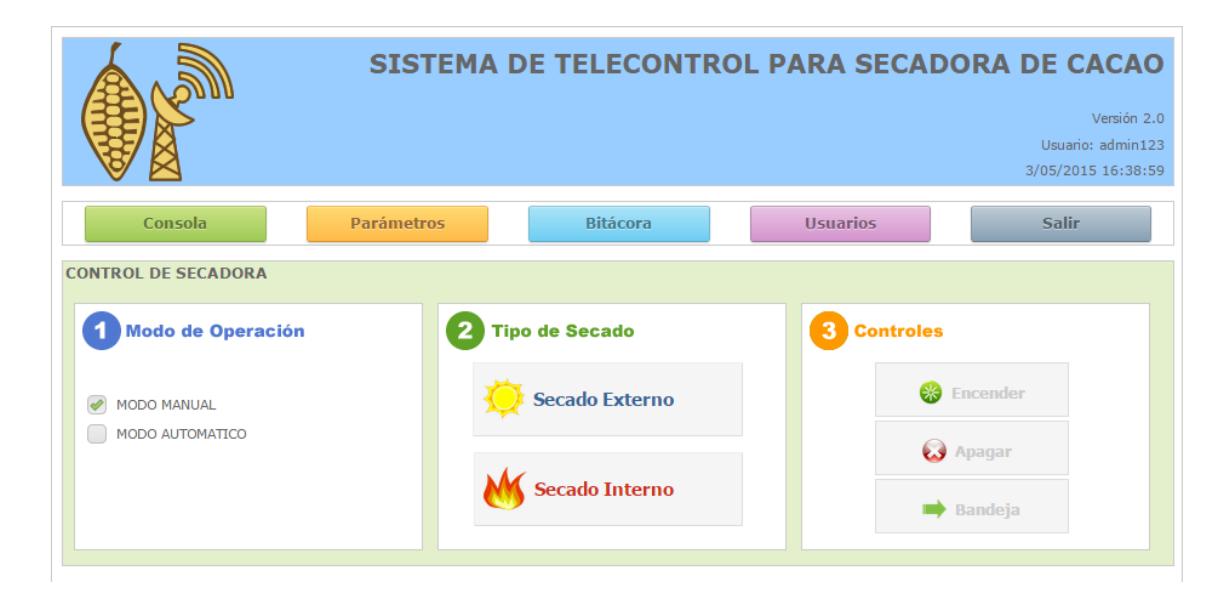

# **3.1 Sección Menú de Opciones.**

El menú del sistema tiene las siguientes opciones:

Para usuario general:

Consola

Para usuario Administrador:

- Consola
- Parámetros
- Bitácora de Mediciones
- Usuarios

Ambos usuarios cuentan con la opción "Salir" para desconectarse del sistema.

## **3.2 Sección Panel de Control de Secadora**

Esta sección corresponde al módulo de telecontrol para la secadora del sistema. Muestra dos botones para "Encender" y "Apagar" la secadora y adicionalmente un botón para operar la Bandeja de secado. Los botones de operación solo están disponibles para el usuario administrador.

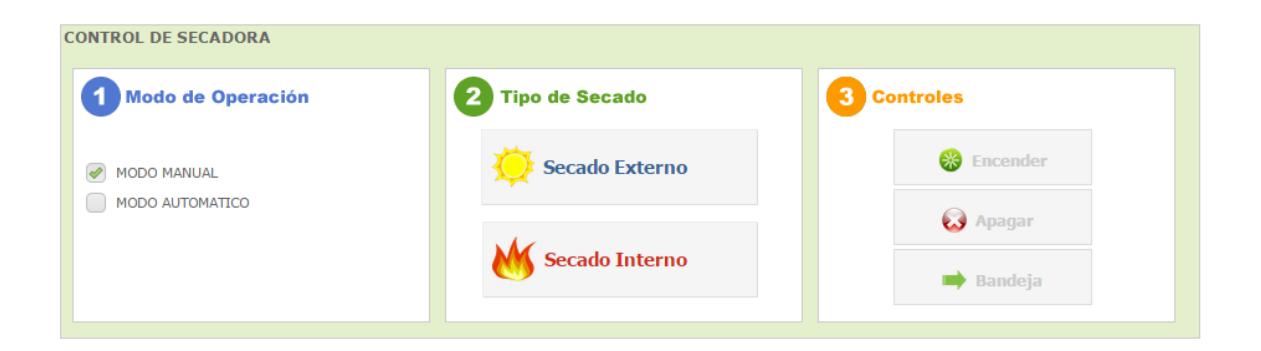

El módulo principal de telecontrol requiere seguir tres pasos o etapas:

- Seleccionar el Modo de Operación: Manual o Automático
- Accionar el Tipo de Secado
- Hacer uso de los botones de control.

### **MODO DE OPERACIÓN**

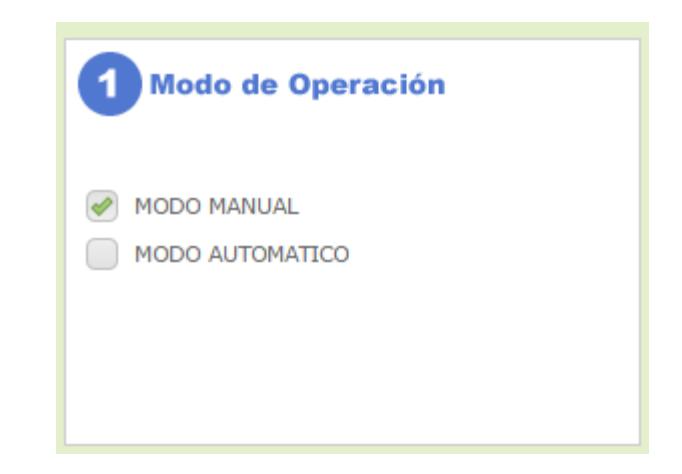

#### **Modo de operación Manual**

En el modo Manual de operación, el sistema no tiene el control del apagado de la secadora ni de apertura y cierre de la parrilla de secado externo, la operación es completamente manual, es decir el operador es el responsable del encendido/ apagado de la secadora y de abrir/cerrar la bandeja de secado.

#### **Modo de operación Automático.**

En el modo Automático de operación, el sistema controla las funciones de encendido y apagado de la secadora y además la apertura y cierre de la parrilla externa de secado.

Par realizar los controles en modo automático, el sistema considera valores predefinidos de temperatura y tiempo máximo de secado tanto interno como externo.

Estos valores se definen como parámetros del sistema (en la opción "Parámetros" del menú) y corresponden a rangos de temperatura y luminosidad para el secado externo y la temperatura máxima a la que debe llegar el horno de secado interno. Para ambos casos se controlará además un tiempo máximo de secado.

Debido a que el sistema está constantemente leyendo las mediciones enviadas por los sensores, para el sistema es fácil determinar el momento exacto en el que la operación de encendido/apagado o la operación de apertura/cierre se debe ejecutar.

### **TIPO DE SECADO**

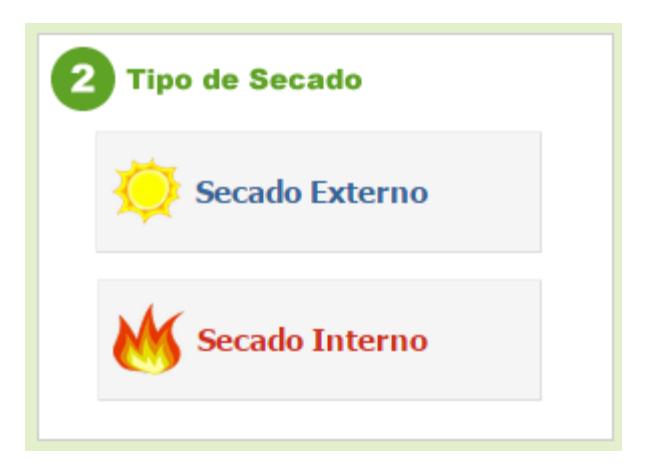

#### **Escenario Secado Externo Manual**

- Seleccionar Modo Manual
- Pulsar sobre el botón Secado Externo
- El sistema mostrará un mensaje indicando el modo de operación que

se ejecutará e instrucciones adicionales.

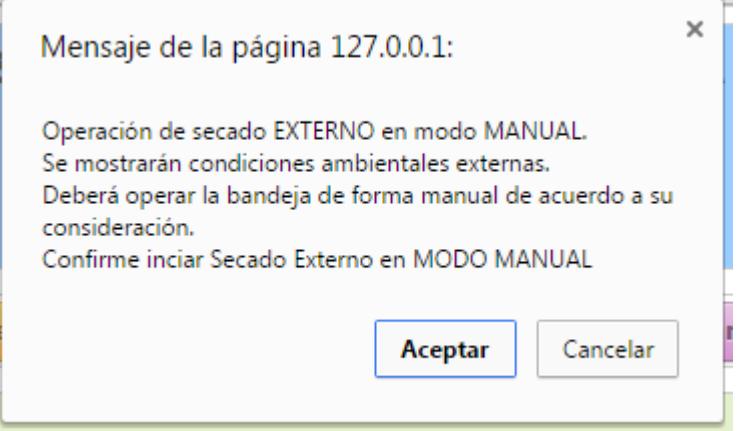

- El operador debe aceptar las instrucciones del sistema que reportará los eventos en una consola de eventos en la parte inferior.

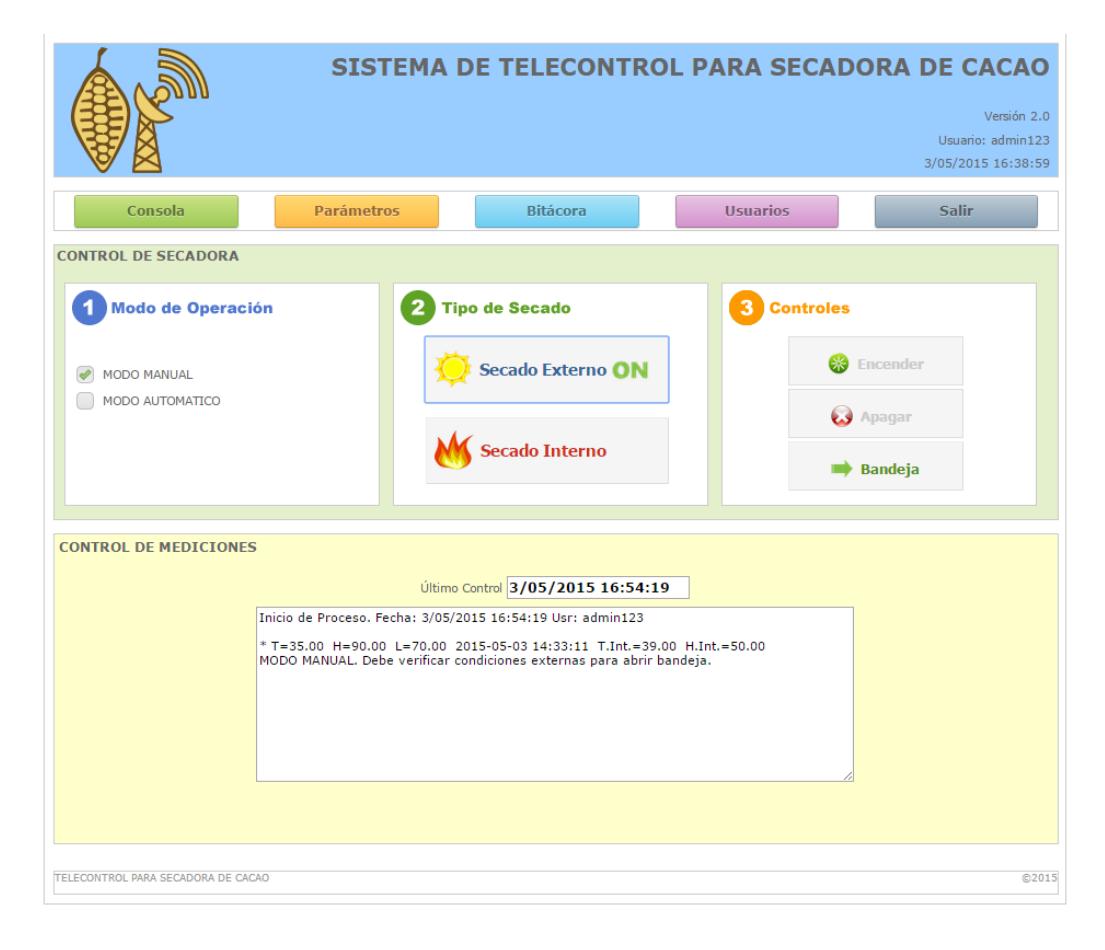

- El Sistema no toma control de la operación pero si revisará condiciones de operación para enviar instrucciones al operador.
- Todos los botones se desactivan. Solo queda activo el botón BANDEJA.
- El operador aún puede cambiar el tipo de secado.
- La flecha de color verde en el botón  $\Rightarrow$  Bandeja "Bandeja" indica que la bandeja puede ser abierta.
- La flecha de color rojo en el botón "Bandeja" indica que la bandeja puede ser cerrada. El sistema controla que **Bandeja** el primer clic es el de apertura y el segundo clic el de cierre.
- Un indicador verde con la palabra "ON" señalará cual tipo de secado está en proceso.
- El operador puede Abrir la bandeja a voluntad. El sistema mostrará un mensaje de confirmación de la operación.

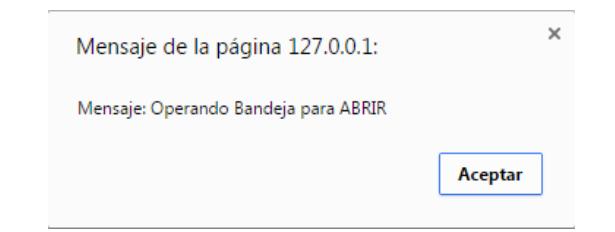

- El sistema registra el evento en la consola. Y empezará a mostrar las mediciones que sean registradas por los sensores.

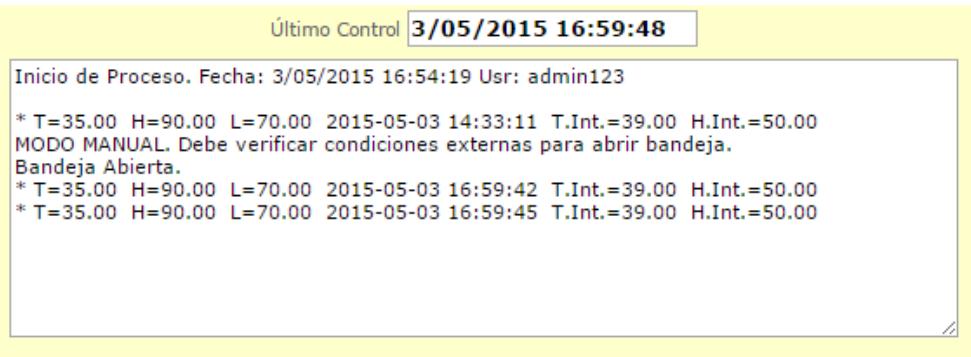

- A pesar de tratarse de Modo Manual, el sistema revisará constantemente los valores leídos para compararlos con los parámetros de control definidos y mostrar las alertas apropiadas, en el modo manual delega la decisión al operador pero mostrará información en tiempo real para alertar.

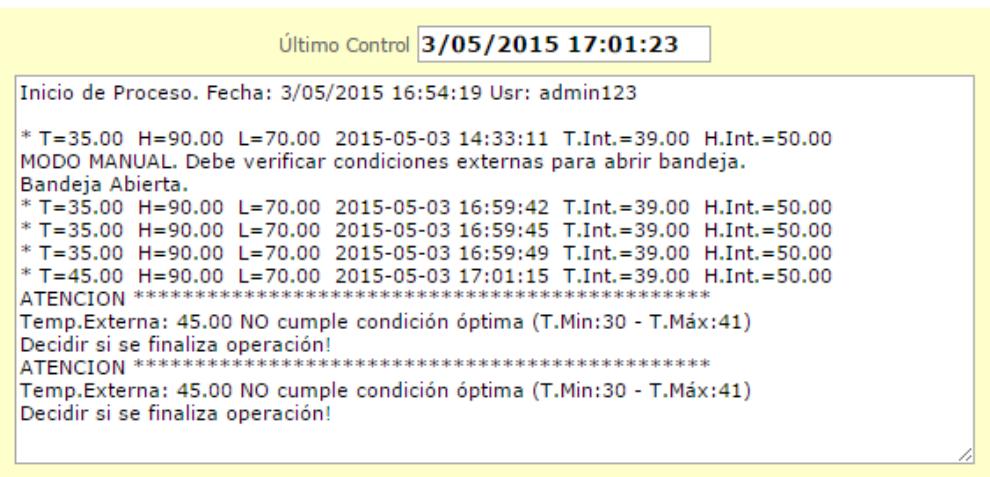

- Si el operador usa el botón BANDEJA para cerrarla, se registrará el

evento y se detendrá la operación de control.

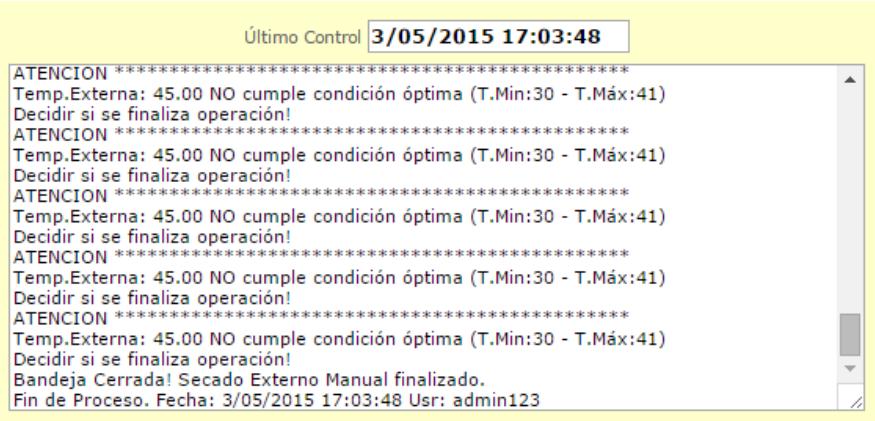

### **Secado Externo Automático**

- Seleccionar Modo Automático
- Pulsar sobre el botón Secado Externo
- El sistema mostrará un mensaje indicando el modo de operación que

se ejecutará e instrucciones adicionales.

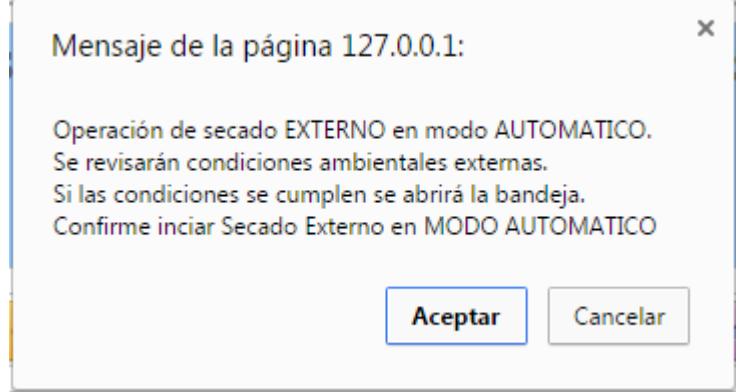

- El operador debe aceptar las instrucciones del sistema que reportará

los eventos en una consola de eventos en la parte inferior.

- Si el sistema detecta que las condiciones ambientales de temperatura y luminosidad no se cumplen, cancelará automáticamente el proceso de secado externo y se habilitan de nuevo los botones de Tipo de Secado.
- Si el sistema detecta que las condiciones son óptimas entonces se procede a la apertura de la bandeja de secado y se registra el evento en la consola.

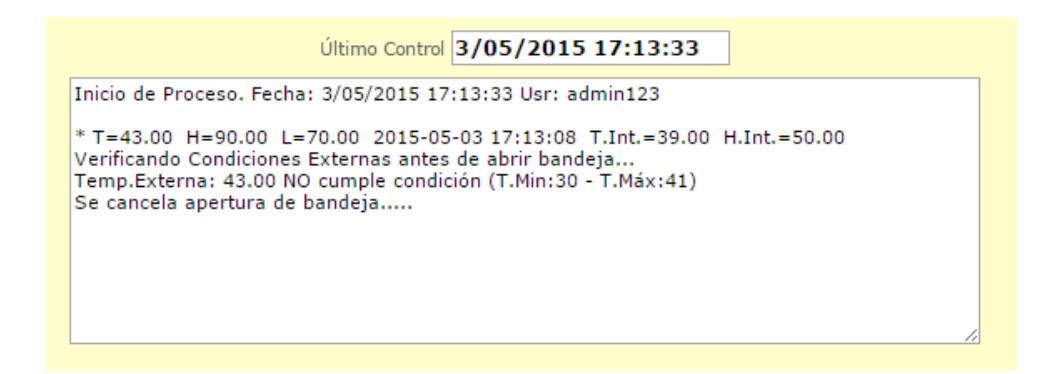

- El Sistema toma control de la operación y revisará condiciones de operación.
- Todos los botones se desactivan. Solo queda activo el botón BANDEJA.

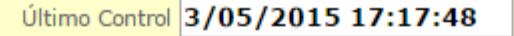

\* T=35.00 H=90.00 L=70.00 2015-05-03 17:17:45 T.Int.=39.00 H.Int.=50.00 Verificando Condiciones Externas antes de abrir bandeja... Temp.Externa: 35.00 SI cumple condición (Min:30 - Máx:41) Lumin.Externa: 70.00 SI cumple condición (Min:60 - Máx:100) Iniciando apertura de bandeja..... Se inicia Cronómetro para cerrar en 2 minutos.

- Un indicador verde con la palabra "ON" señalará cual tipo de secado está en proceso.
- El operador puede Cerrar la bandeja a voluntad. El sistema mostrará un mensaje de confirmación de la operación si se realiza.
- El sistema empezará a mostrar las mediciones que sean registradas por los sensores y a realizar el control.
- El sistema revisará constantemente los valores leídos para compararlos con los parámetros de control definidos y mostrar las alertas apropiadas, en el modo manual delega la decisión al operador pero mostrará información en tiempo real para alertar.

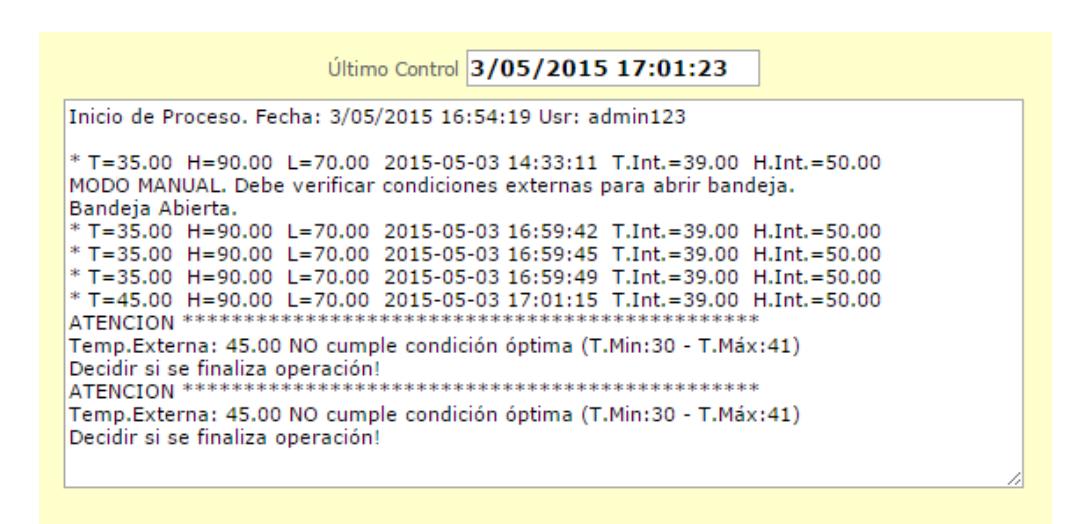

Si el operador usa el botón BANDEJA para cerrarla, se registrará el

evento y se detendrá la operación de control.

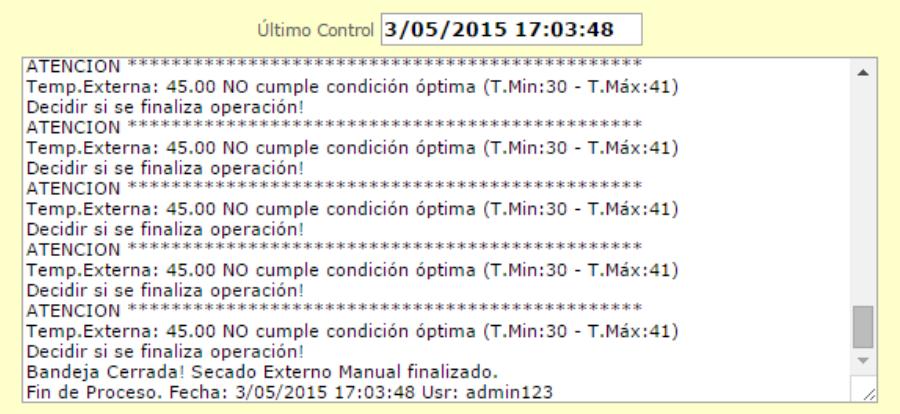

Técnicamente los botones de encendido y apagado realizan llamadas a aplicaciones Python definidas en el dispositivo de telecontrol y de esa manera se realiza el control de la operación del dispositivo de secado. El botón "Bandeja" realiza una llamada a un script Python para controlar la apertura o cierre de la bandeja de secado de forma remota.

## **3.4 Opción Bitácora de últimas mediciones realizadas**

En esta opción del sistema se muestra un listado de las últimas N mediciones realizadas con los dispositivos de telemetría.

Es una bitácora básica que incluye datos de mediciones externas de Temperatura, Humedad, Luminosidad junto con la Fecha/hora en la que se realizó la medición de todas las variables ambientales.

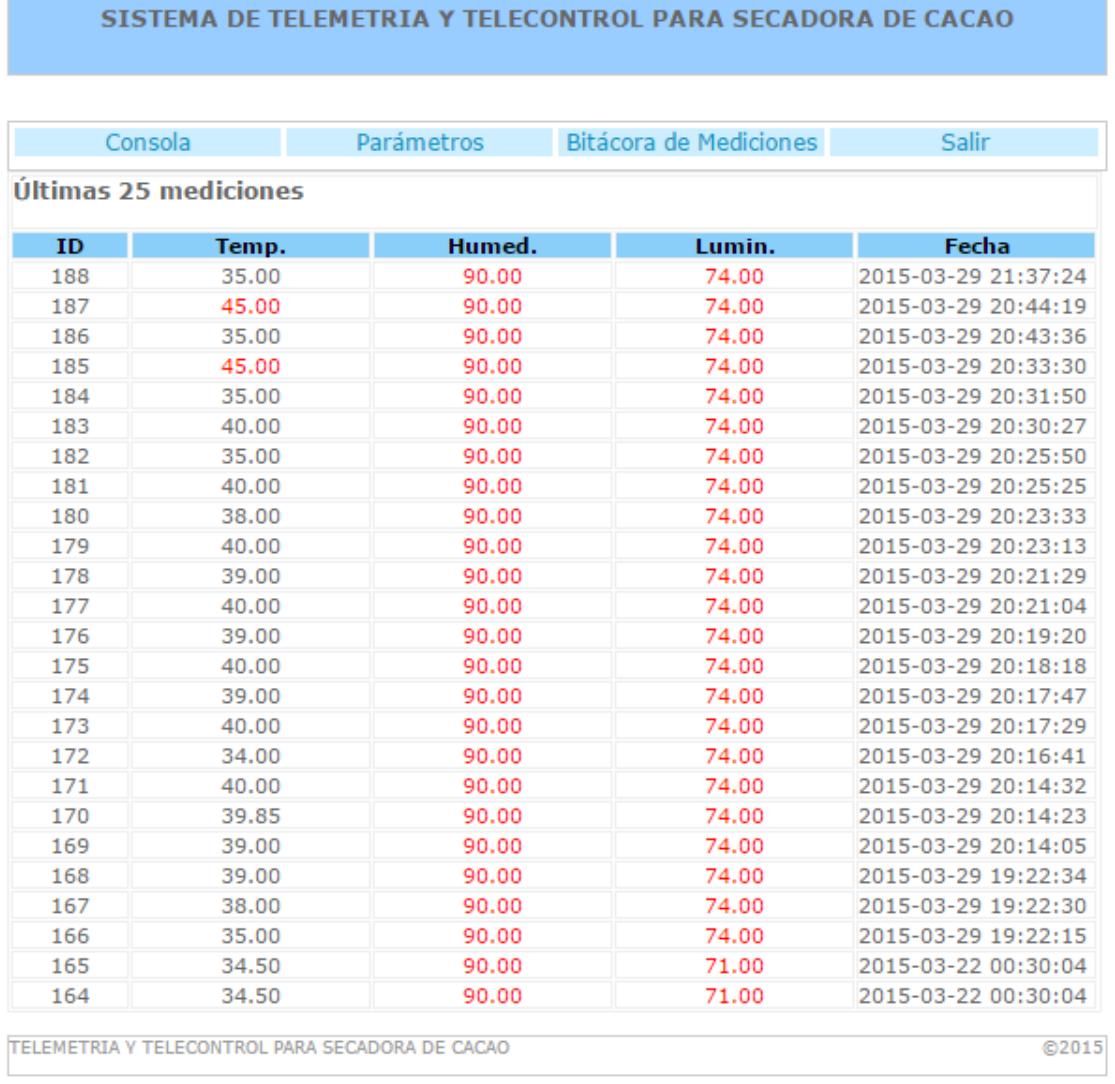

Esta información se encuentra registrada en la Base de Datos de la aplicación.

La cantidad de mediciones mostradas se define como un parámetro de operación del sistema en la opción "Parámetros" del menú principal.

### **Rangos para Control Externo**

En la consulta del Historial de mediciones el sistema considera el uso de rangos de control que permiten mostrar en color rojo las mediciones que estén fuera del rango definido para cada una de ellas.

Estos rangos de control se definen también en la opción "Parámetros" del menú del sistema y solo pueden ser modificados por el usuario Administrador.

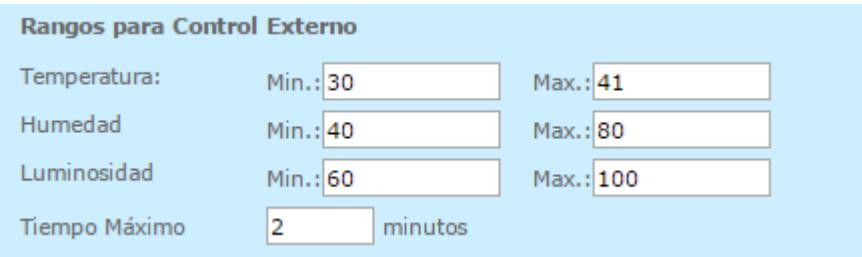

## **3.5 Opción Parámetros del Sistema**

Esta opción del menú del sistema, disponible solo para el usuario administrador, permite definir todos los valores de los parámetros bajo los cuales el sistema opera para tres secciones claramente diferenciadas:

- Definición de valores para Control automático de apagado
- Definición de Rangos para alertas visuales y control de cerrado
- Definición de parámetros para Datos en pantalla

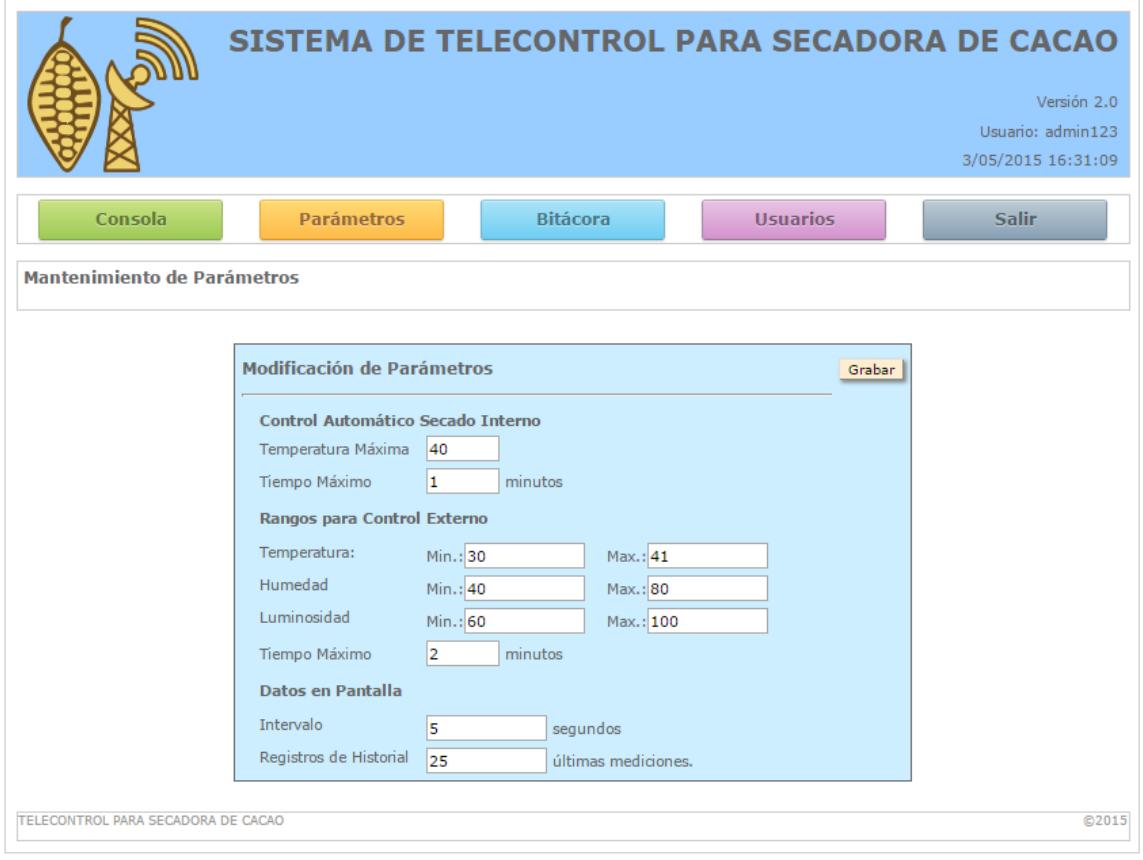

Pantalla de Parámetros del sistema para un usuario administrador.
#### **Control automático Secado Interno**

Es el valor máximo de temperatura al que debe llegar la secadora antes de proceder con su apagado controlado por el sistema. Solo funcionará para el modo automático. Adicionalmente se cuenta con un tiempo de apagado definido en minutos.

#### **Rangos para control externo**

Son tres valores para el límite mínimo y tres valores para el límite máximo para cada una de las mediciones que se realizan con los sensores externos y que se registran en el sistema. Estos valores sirven para controlar el proceso de secado externo y adicionalmente para marcar alertas de color en el listado de bitácora de mediciones.

### **Datos en Pantalla**

El valor de INTERVALO permite definir el tiempo en segundos que el sistema debe esperar para actualizar la información de la última medición realizada por los sensores. Este valor se usará tanto en modo manual o en modo automático ya que la lectura de la última medición realizada se hace siempre sin importar el modo o estado actual de la secadora.

El valor "Registros de Historial" solo define la cantidad de registros de mediciones que se mostrarán en la consulta de la Bitácora de mediciones.

### **4 BASE DE DATOS.**

Toda la información de las mediciones realizadas por los dispositivos de telemetría para las condiciones ambientales (temperatura, humedad y luminosidad) se registran en una Base de Datos MySQL llamada "sensores".

Esta base datos tiene tres tablas:

- medicionth
- usuarios
- parámetros

### **4.1 Tabla medicionth**

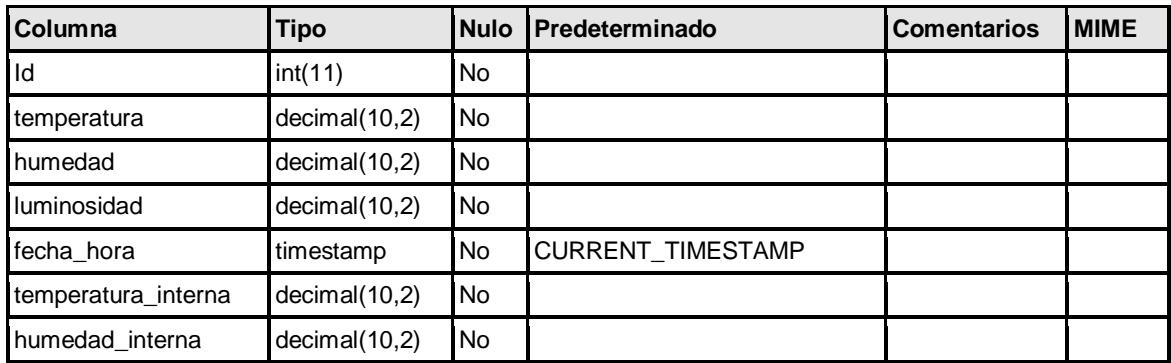

Indexes:

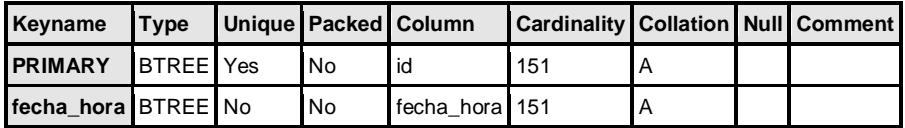

# **4.2 Tabla "parámetros"**

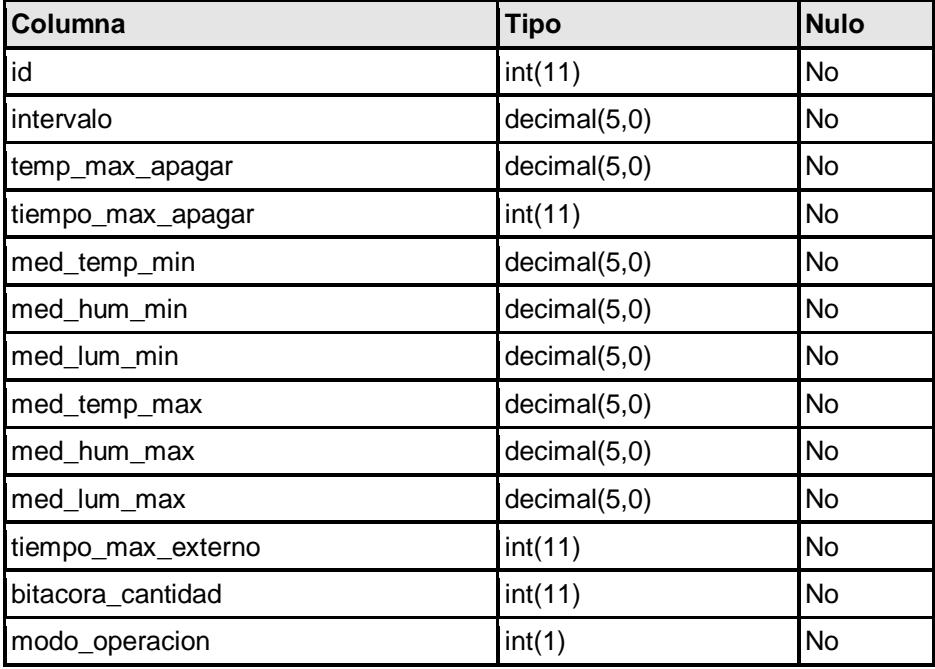

# **Índices**

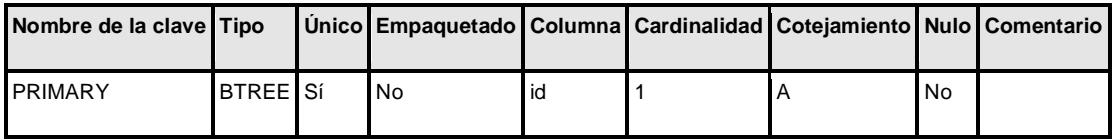

# **4.3 Tabla "usuarios"**

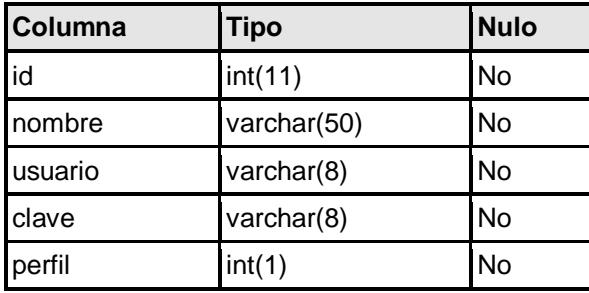

## **5 REQUERIMIENTOS DE INSTALACIÓN DE LA APLICACIÓN.**

El Sistema de Telecontrol al ser una aplicación sobre plataforma web requiere ser instalado sobre un webserver Apache que cuente con un Motor de Base de Datos "MySQL". La aplicación además hace uso de tecnología **AJAX** para ejecutar páginas PHP de consulta de información de la Base de Datos de mediciones.

Las fases de desarrollo y pruebas de la aplicación fueron instaladas sobre un server XAMP que al igual que APPSERV son ejemplos de sistemas open source que se instalan sobre diferentes sistemas operativos para implementar un servidor web con motor de Base de Datos MySQL y con interpretación de código en páginas PHP.

### **5.1 Instalación del webserver y Base de Datos**

Descargar e instalar la última versión de XAMPP (se usó la versión XAMPP 1.7.7)

- Ingresar al administrador XAMPP usando la dirección 127.0.0.1 en el browser de internet.

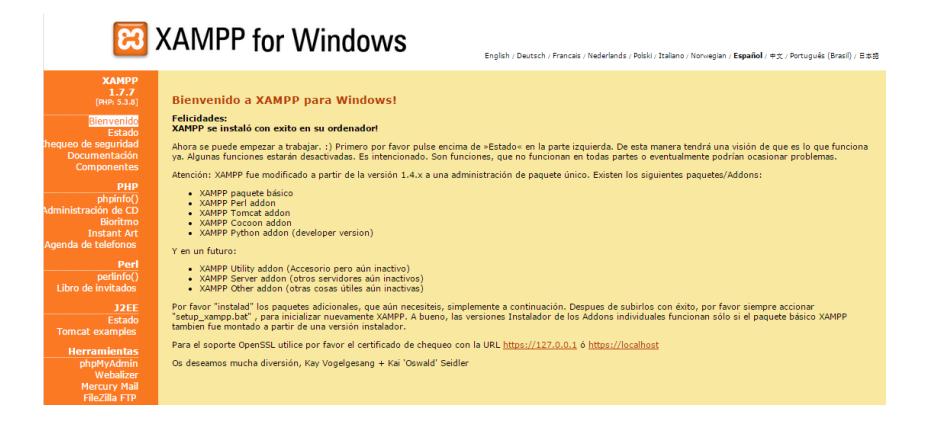

- Ingresar a la opción PHPMYADMIN de administración de Bases de Datos. En el menú lateral izquierdo (naranja) opción "PhpMyAdmin"

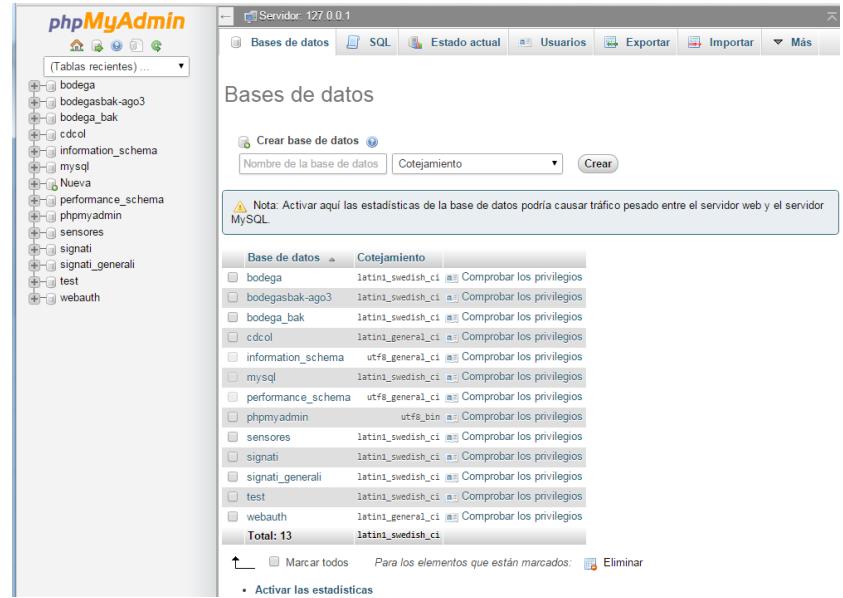

- En el panel central "Crear Base de Datos" ingresar el nombre de la BD a crear "sensores".

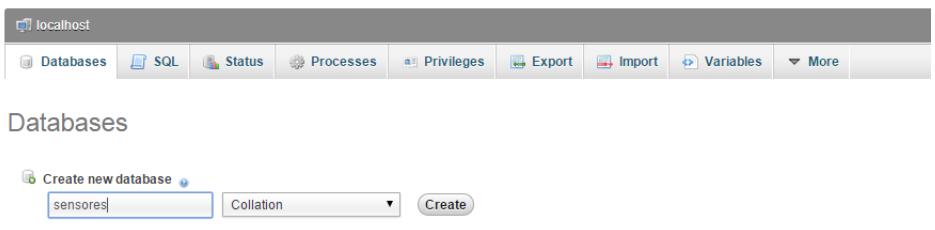

- Luego de creada, seleccionarla del menú lateral izquierdo para activarla.
- Ejecutar el script de creación de las tablas del sistema usando la pestaña "IMPORTAR" del menú superior.

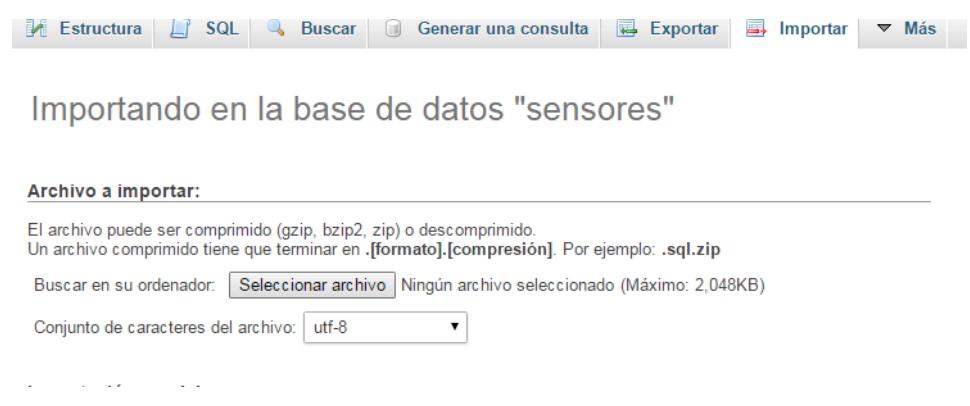

- Con el botón "Seleccionar Archivo" se busca el archivo .SQL que tiene las sentencias de creación de todas las tablas del sistema.

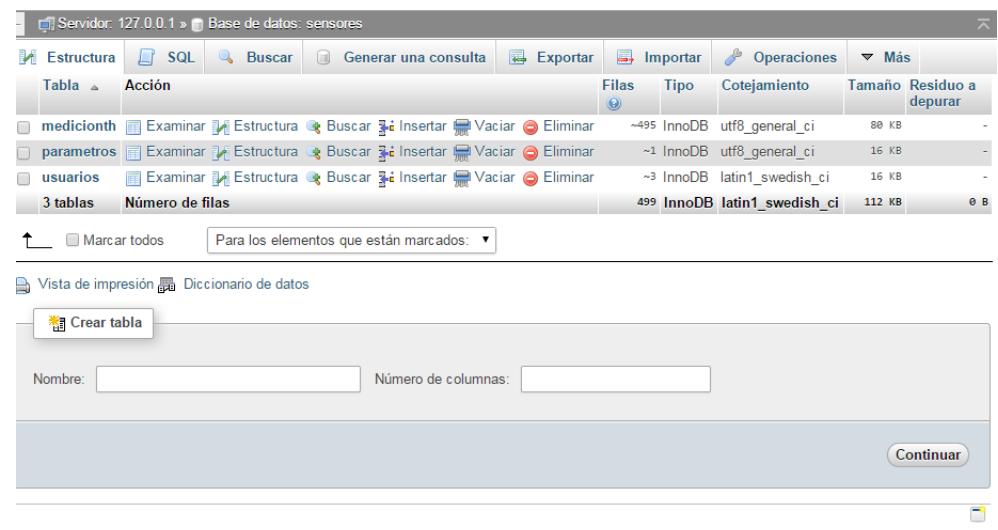

### **5.2 Instalación de Aplicación**

- Se debe crear una carpeta llamada SCTH en la carpeta XAMP/HTDOCS del server web. En esta carpeta se copiarán todos los archivos del sistema tanto los archivos .php como .js y carpeta de estilos visuales.

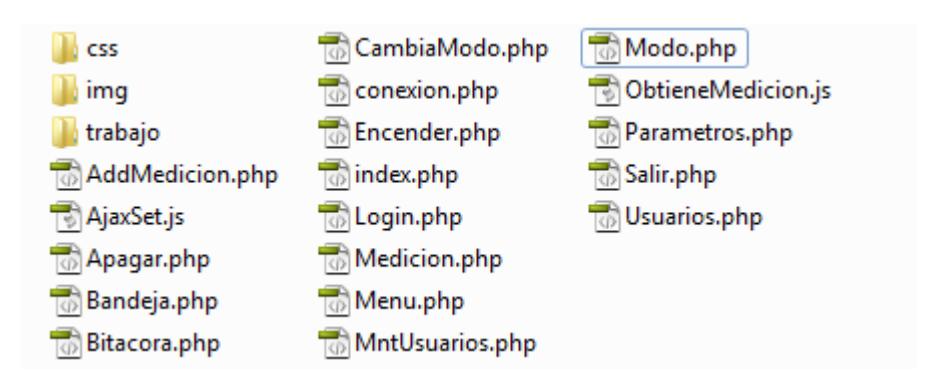

- Registrar datos iniciales usando el script AddMedicion.php ejecutando en

el browser la siguiente URL:

[IP server]/SCTH/AddMedicion.php?t=34.25&h=75&l=63&t2=36&h2=50

IP Server debe ser reemplazado por 127.0.0.1 o por la dirección IP del webserver.

- Verificar el funcionamiento de la aplicación de visualización ejecutando en el browser de internet la siguiente URL:

[IP Server]/SCTH/index.php

La aplicación deberá mostrar la pantalla de login de usuario.

- Verificar que el webserver pueda ser encontrado vía red por el dispositivo de telemetría para probar las llamadas al script "AddMedicion.php" para grabar las mediciones que los sensores realicen.

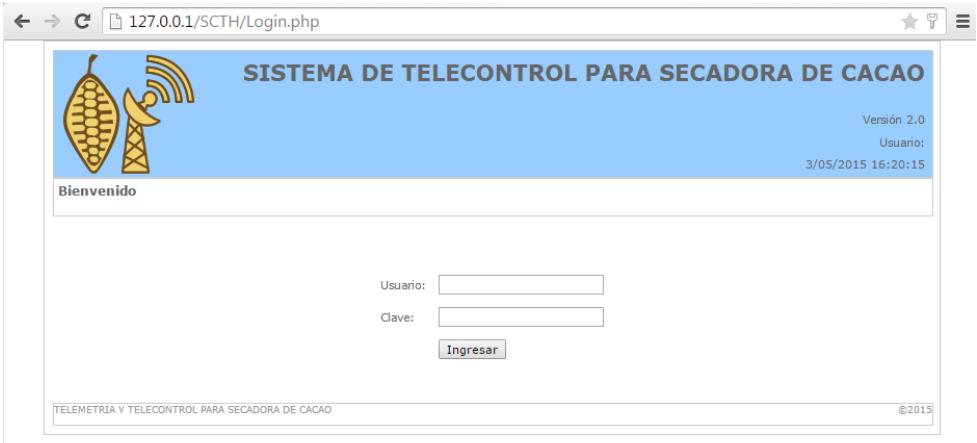

- Para acceder como administrador ingresar usuario "admin123" y clave "admin123".
- Verificar que exista la ruta para la ejecución de los scripts Python para encender y apagar la secadora de cacao así como para abrir la parrilla.

Actualmente la ruta de ejecución se encuentra definida como:

/home/pi/apaga.py

/home/pi/enciende.py

/home/pi/bandeja.py

- Los scripts/programas Python deben residir en esas rutas en el dispositivo de telemetría.